# **SILVERSTONE F1® HYBRID UNO A12 Z**

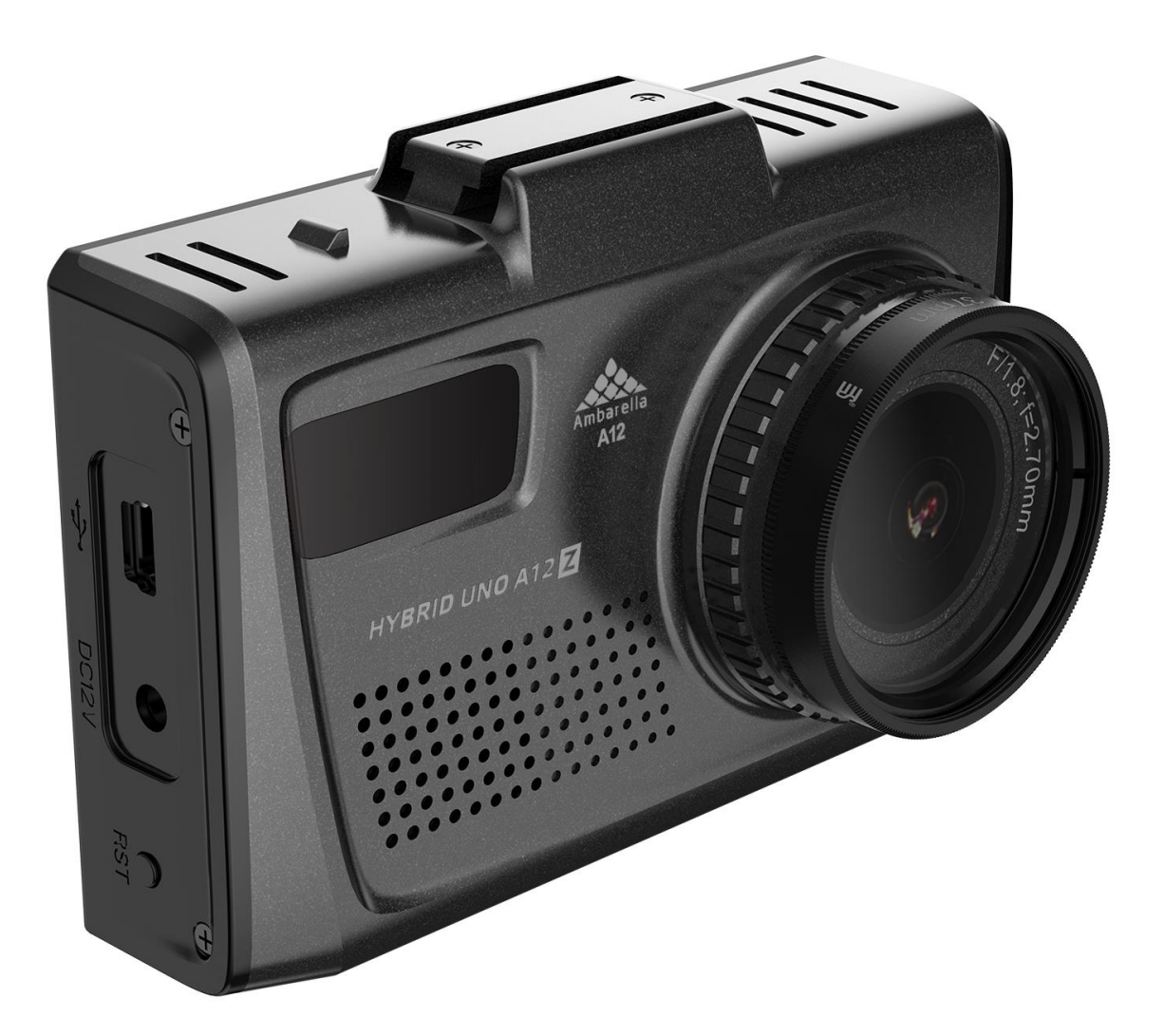

# Руководство пользователя

#### **Поздравляем Вас с приобретением SilverStone F1 HYBRID UNO A12 Z!**

В новой компактной модели HYBRID UNO A12 Z совмещены уникальный дизайн и полная функциональность сигнатурного радар-детектора, видеорегистратора и GPS-информатора. Модель HYBRID UNO A12 Z оснащена самым современным процессором **Ambarella A12**, который позволяет записывать видео в формате Super HD. Видеорегистратор, записывающий подробный видеоотчет о событиях на дороге, является одним из самых надежных свидетелей в случае ДТП, незаконного поведения злоумышленников и сотрудников ДПС.

 Модель HYBRID UNO A12 Z имеет съемный поляризационный фильтр (CPL), который помогает убирать блики, отраженные от стекла или любой другой отражающей поверхности. Вращая фильтр с поляризационным стеклом, вы сможете настроить степень поляризации, скрывая блики или отражения от стекла предметов, например, частей салона авто, панели торпедо или того, что на ней лежит.

 Радар-детектор предназначен для заблаговременного предупреждения о всех радарных измерителях скорости, используемых в РФ и странах СНГ: радарах, работающих в диапазонах X, К; радарах, работающих в режиме POP и импульсном режиме; комплексах Стрелка (стационарных и мобильных); лазерных измерителях и многих других. Инновационная система фильтрации позволяет свести к минимуму количество ложных срабатываний от датчиков движения, автоматических дверей, устройств контроля слепых зон автомобиля и других устройств, работающих в диапазонах, аналогичных диапазонам полицейских радаров.

 Сигнатурная часть работает на основе библиотеки сигнатур, разработанной производителем. Сигнатура – это цифровой код сигнала, посылаемого радаром или какой-либо другой системой контроля. HYBRID UNO A12 Z определяет тип радара по его сигнатуре и оповещает об этом пользователя. В библиотеку сигнатур входят все устройства, используемые на дорогах России и СНГ. Библиотека сигнатур также подлежит обновлению. HYBRID UNO A12 Z обладает современными функциями, которые позволяют ему не беспокоить пользователя без необходимости.

 Кроме того, модель HYBRID UNO A12 Z снабжена GPS-модулем, который позволяет обнаруживать безрадарные или маломощные комплексы (радары со слабым излучением) и отсеивать ложные срабатывания с помощью скоростных фильтров.

 Благодаря использованию патч-антенны для приема радарных сигналов размеры корпуса составляют всего 99х66мм, а толщина не превышает 30мм. Производитель постоянно улучшает программное обеспечение (ПО), которое находится в свободном доступе - см. раздел «Обновление и загрузка данных».

 Перед использованием внимательно прочитайте данное руководство и сохраните для последующего обращения. Характеристики и набор функций могут быть изменены производителем с целью их улучшения без предупреждения.

#### **Важные замечания:**

- Для корректной работы гибридного устройства Silverstone F1 HYBRID UNO A12 Z необходимо использовать качественные карты памяти проверенных марок с классом записи не ниже 10. Карту памяти необходимо периодически

проверять на наличие ошибок, т.к. при интенсивной эксплуатации карта часто выходит из строя. Неправильно работающая карта может повлиять на функционирование всего гибридного устройства.

- Производитель не несет ответственности за отсутствие записанных файлов и не гарантирует запись всех происшествий, т.к. некоторые файлы могут не сохраниться из-за комбинации настроек пользователя или других обстоятельств.

- Устройство осуществляет запись только при подключении питания автомобиля. На качество видео могут влиять погодные условия, время суток, наличие/отсутствие дорожного освещения, въезд в туннели и пр.

- Не храните посторонние файлы на карте памяти гибридного устройства, это может привести к сбоям видеозаписи. Не извлекайте карту памяти во время работы устройства, это может привести к потере данных или к выходу карты из строя.

- Антенна HYBRID UNO A12 Z должна быть направлена на дорогу.

- GPS-антенна не должна быть ничем закрыта для обеспечения связи со спутниками (не должна быть закрыта металлическими частями автомобиля).

- В случае комплектации автомобиля т.н. «атермальным» (с инфракрасным фильтром) лобовым стеклом может наблюдаться задержка в поиске GPS-сигнала и погрешность в определении текущей скорости и других GPS-параметров, а также сниженная чувствительность при приеме радарных сигналов (Стрелка, К-диапазон и т.д.). Это важный момент, который необходимо учитывать при эксплуатации.

- Устройство не должно мешать обзору водителя. Надежно закрепите прибор

так, чтобы он не упал и не нанес повреждений при резкой остановке или при маневре.

- Убирайте HYBRID UNO A12 Z с лобового стекла, когда покидаете автомобиль.

Это убережет его от резких перепадов температур и возможной кражи.

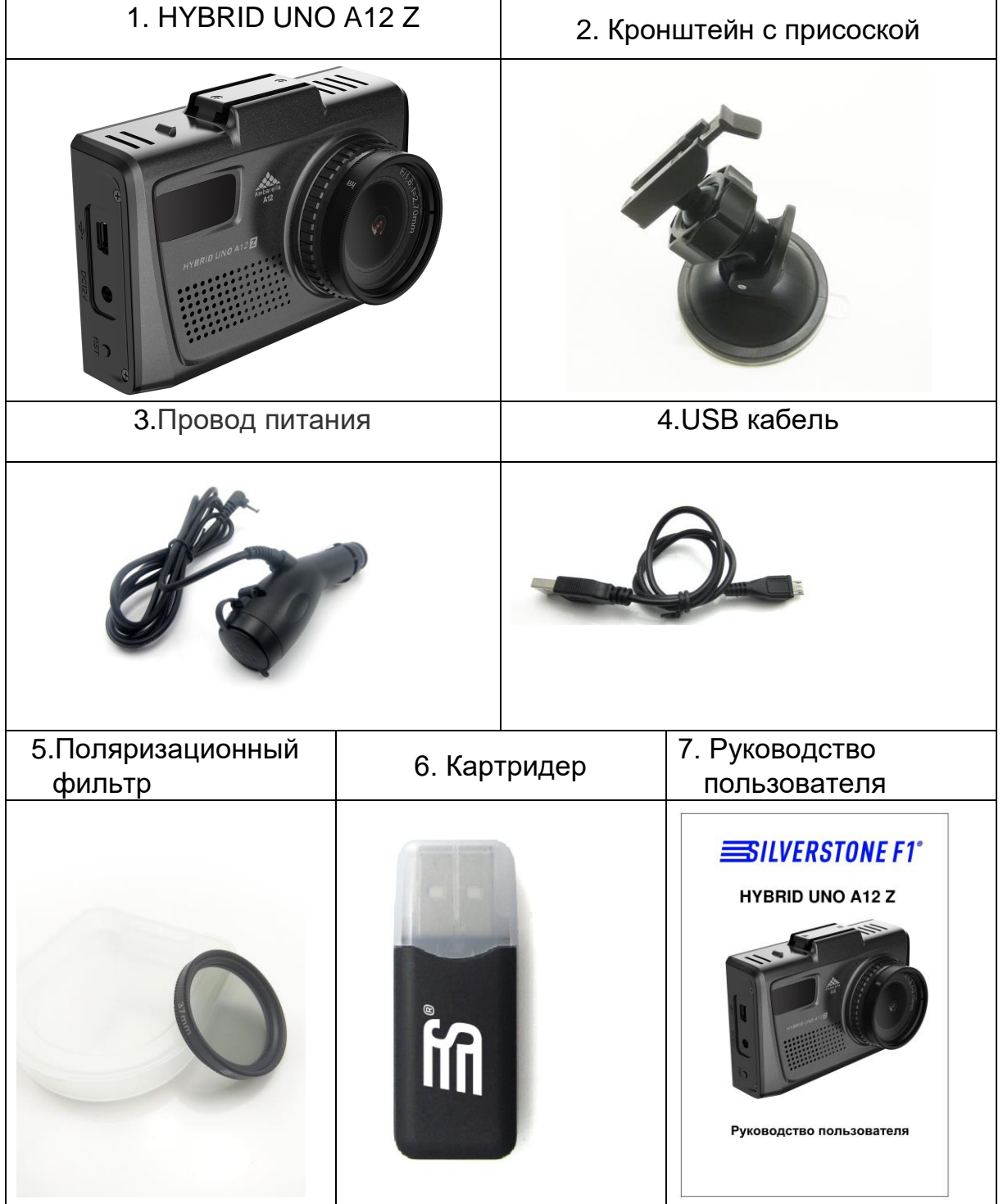

## **Комплектация**

# **Описание устройства**

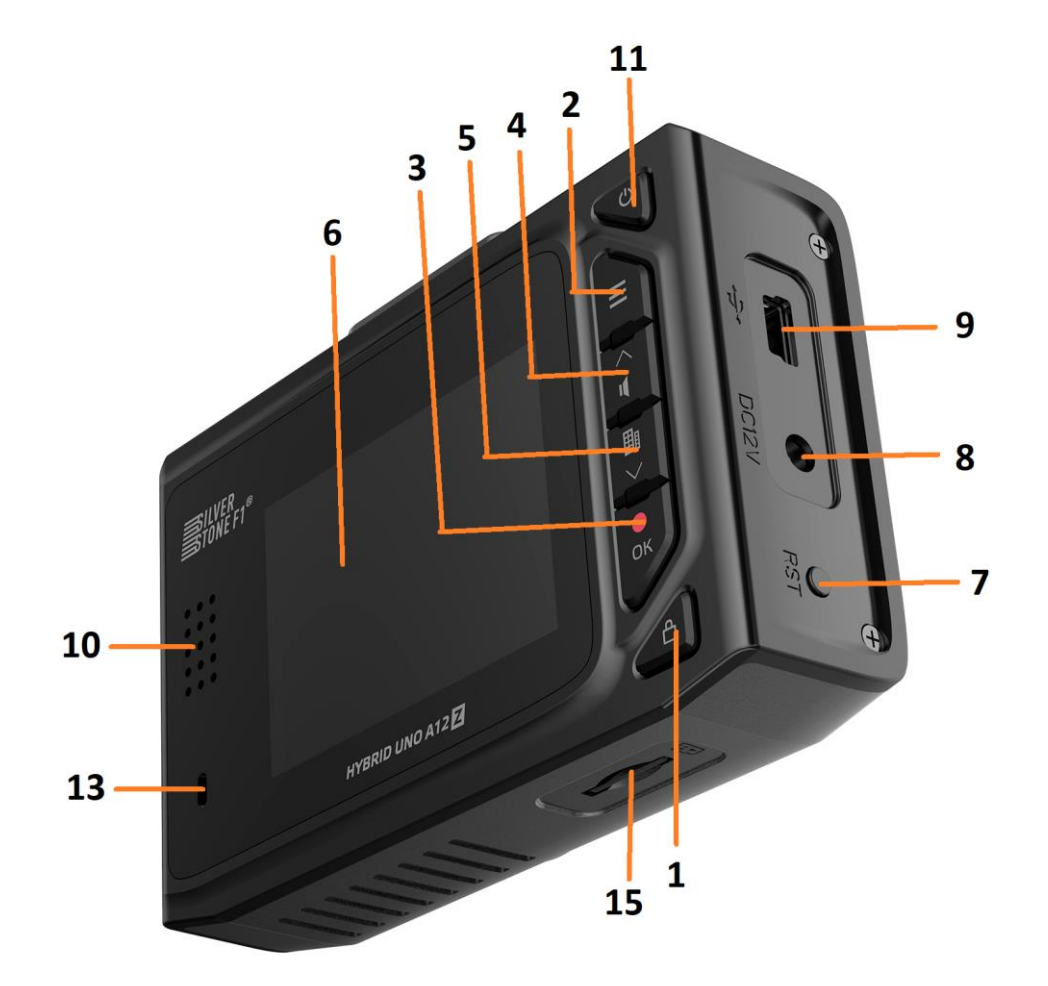

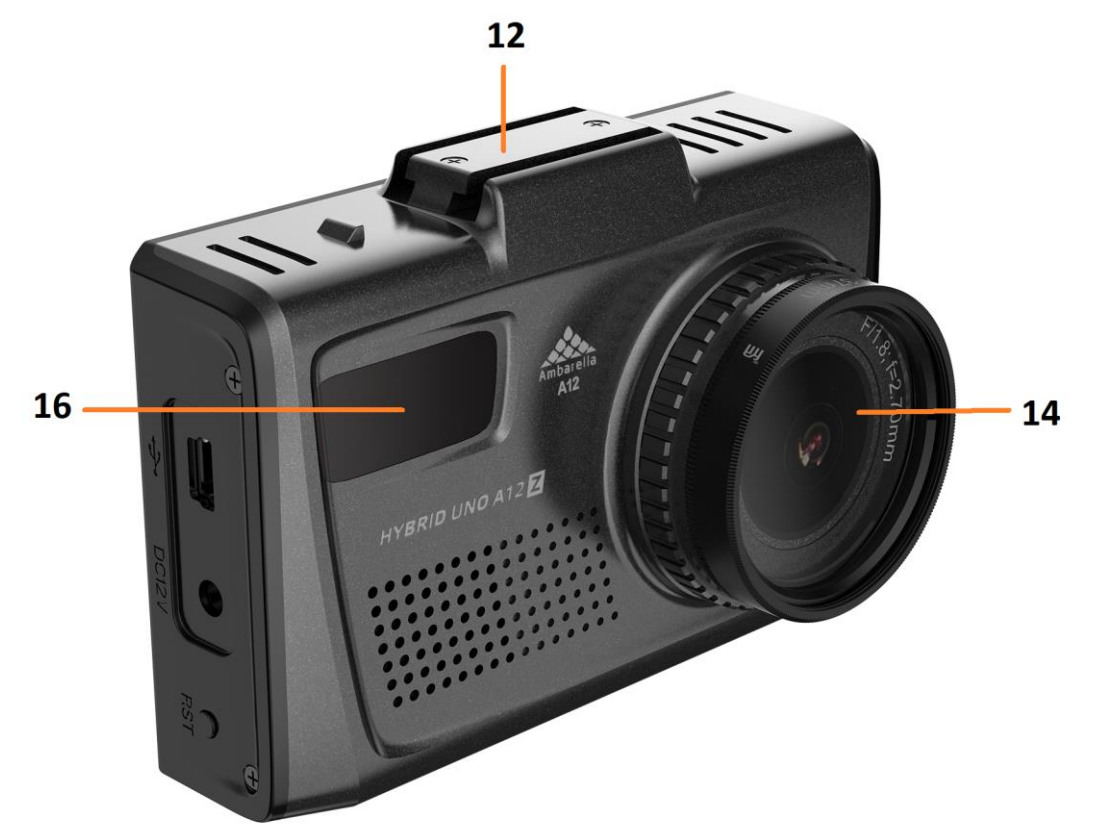

- $1.$   $\blacksquare$  Кнопка защиты видеозаписи
- 2. Кнопка Меню
- 3. **OK** Кнопка Запись
- 4.**▲**  Кнопка Вверх
- 5.**▼**  Кнопка Вниз
- 6. Дисплей
- 7. Reset Сброс
- 8. Вход провода питания
- 9.- USB-порт
- 10. Динамик
- 11. Ф Кнопка Вкл/Выкл
- 12. Место крепления кронштейна
- 13. Датчик движения руки
- 14. Объектив с фильтром CPL
- 15. Слот для карты памяти microSD
- 16. Датчик лазера

#### **Установка**

- 1. Вставьте кронштейн с присоской в паз на устройстве.
- 2. Закрепите прибор в удобном для Вас месте на лобовом стекле.
- 3. Вставьте провод питания в HYBRID UNO A12 Z, а затем в розетку или «прикуриватель» автомобиля.

Чтобы снять прибор с крепления, необходимо потянуть наверх «язычок» кронштейна, а затем потянуть прибор влево.

#### **Включение**

SilverStoneF1 HYBRID UNO A12 Z работает от источника питания в 12В. Для подключения прибора используйте провод из комплекта. Для включения подключите HYBRID UNO A12 Z к питанию 12В - он включится автоматически, или нажмите кнопку (11) Вкл./Выкл.

#### **Замена предохранителя**

- Открутите верхнюю часть вилки:

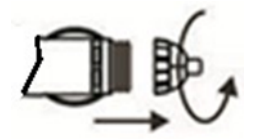

- Проверьте предохранитель. Если он сгорел, то его необходимо заменить.

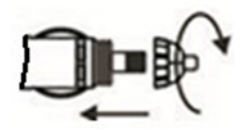

#### **Установка карты памяти**

Вставьте карту в слот (15), нажмите на нее до щелчка. Не применяйте большого усилия. Для извлечения карты нажмите на нее до щелчка.

Используйте карты формата microSD не ниже 10 класса ёмкостью от 8Гб до 64ГБ.

# **Режимы работы дисплея**

## **Режим дисплея РД + ВД**

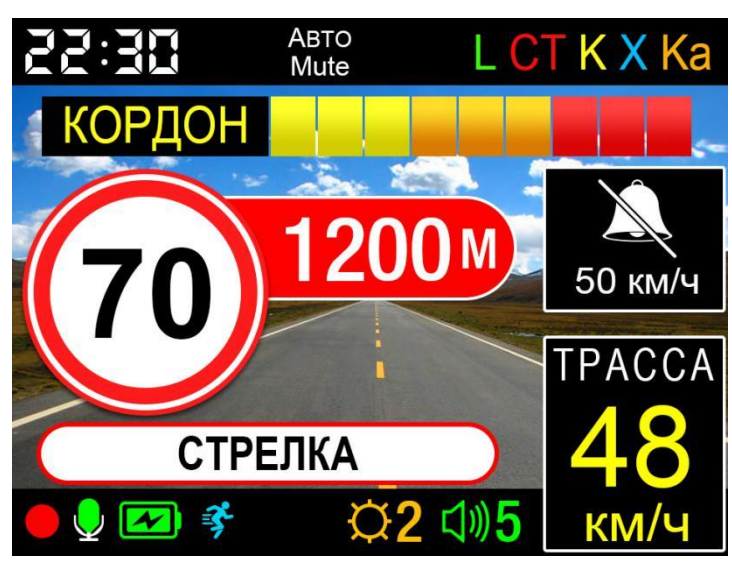

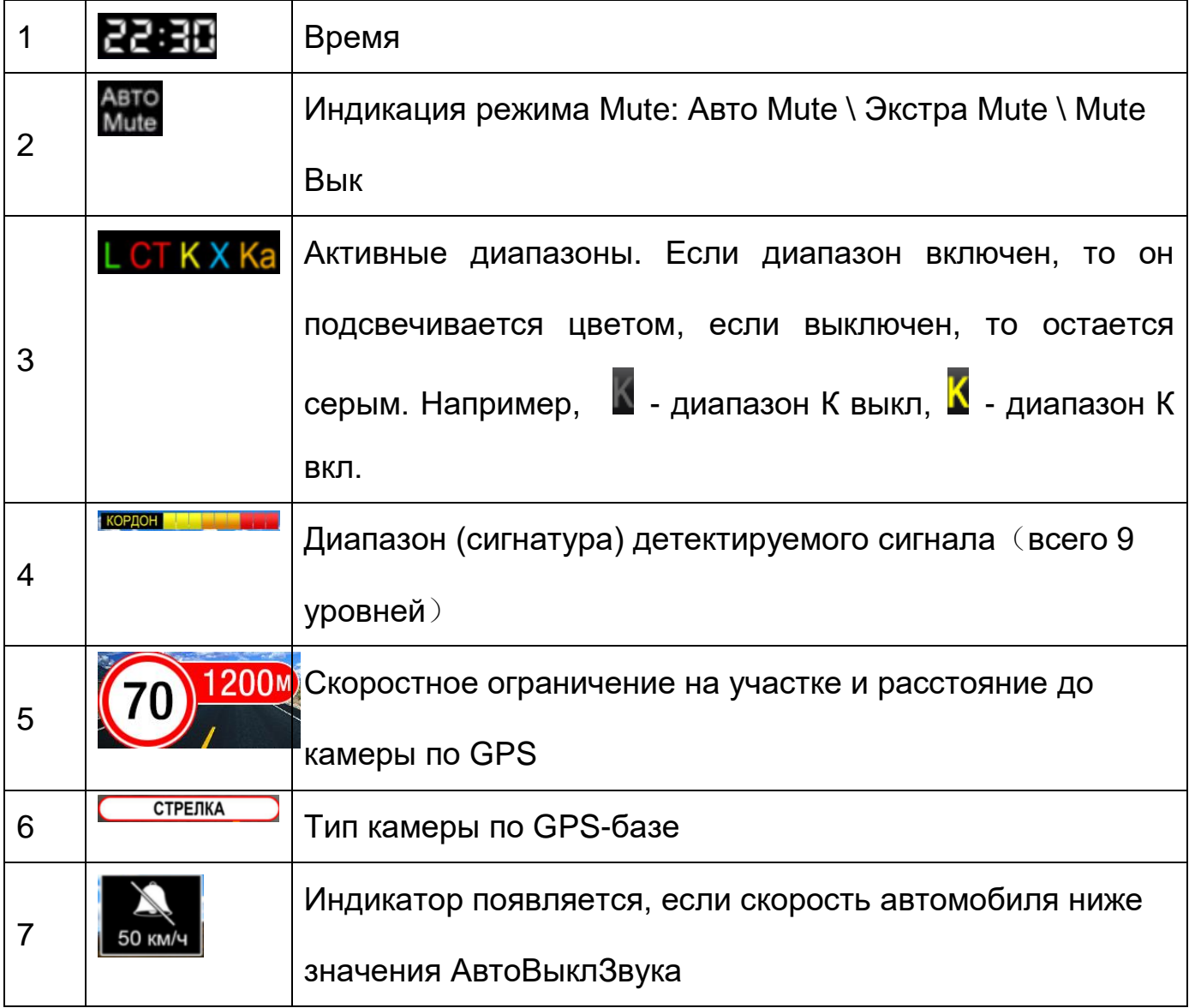

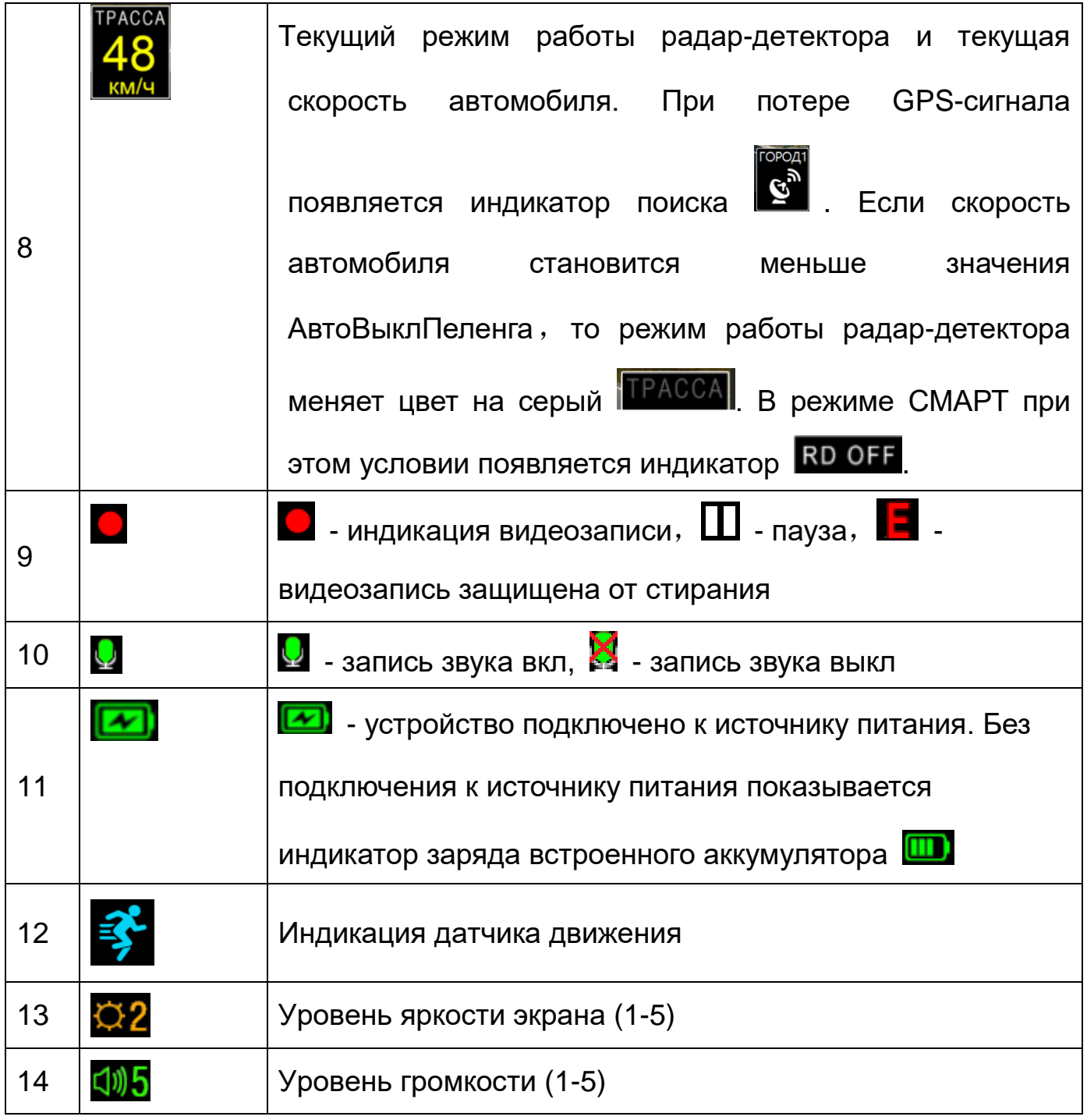

## **Режим дисплея РД**

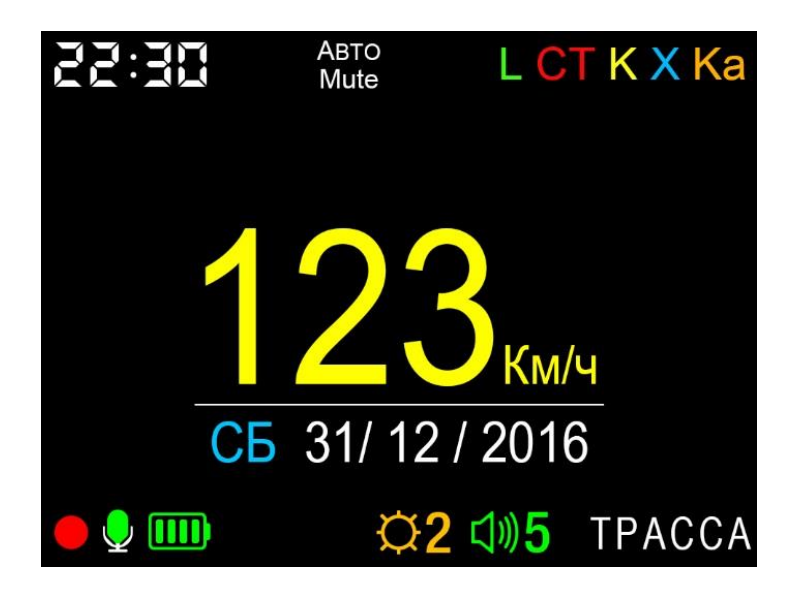

СБ 31/12 / 2016. текущий день недели и дата

## **Функции кнопок**

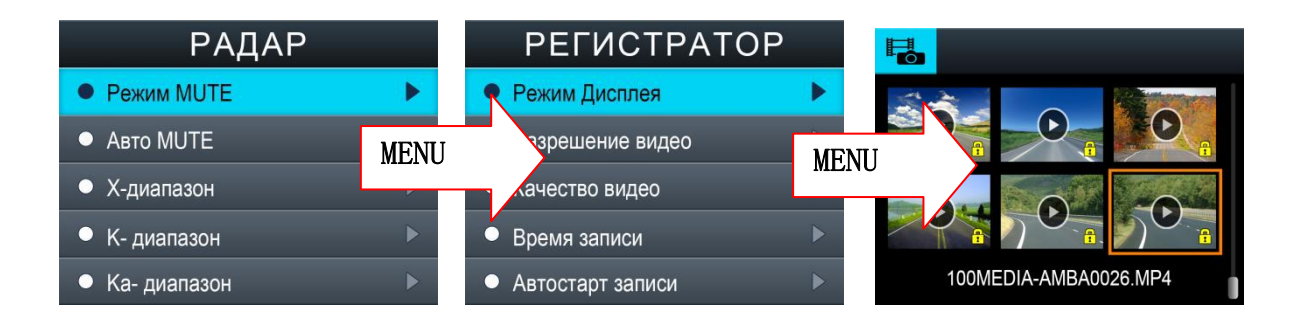

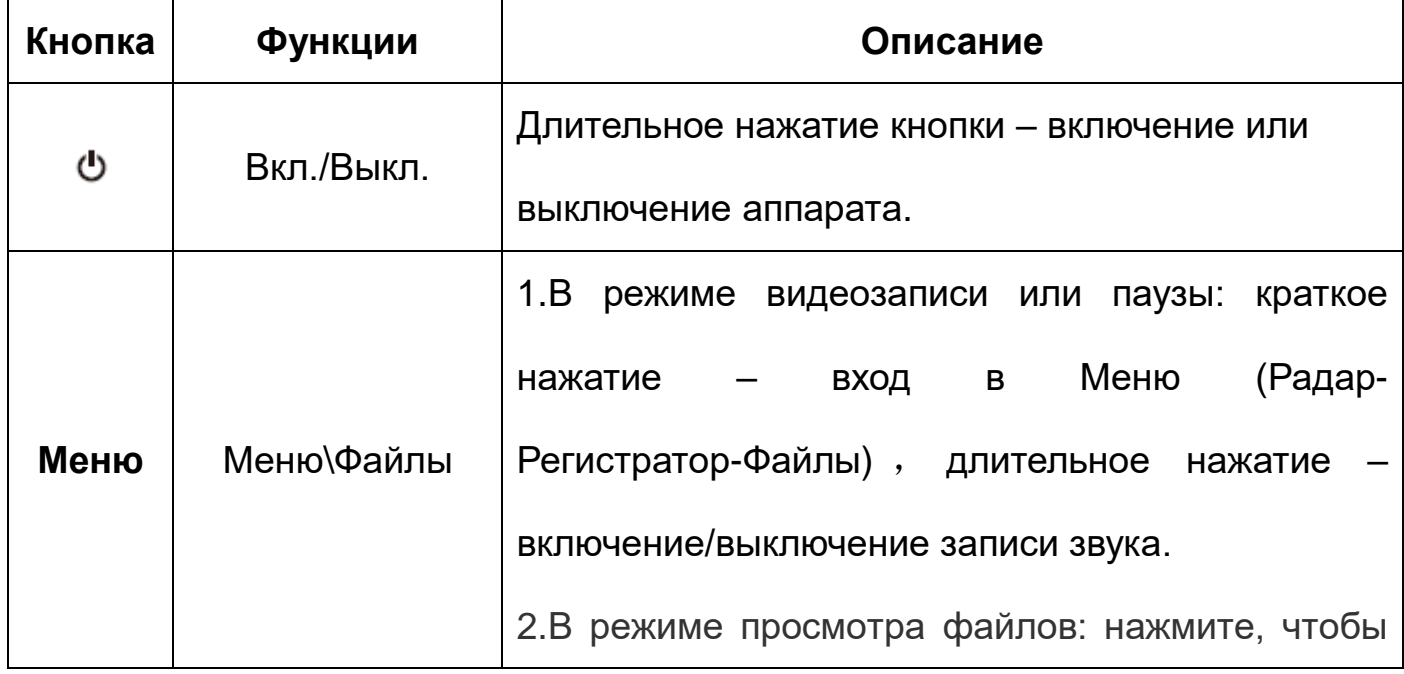

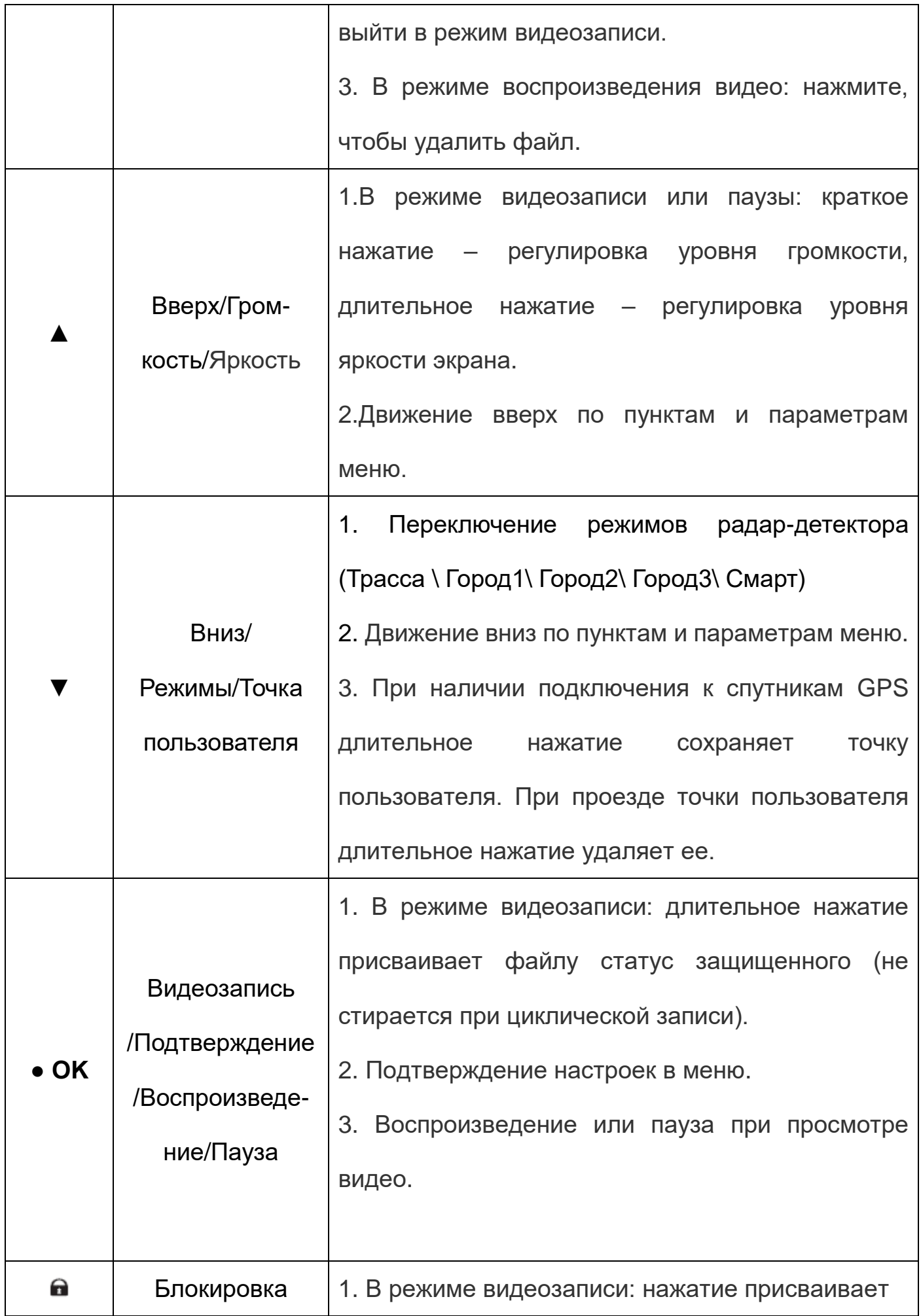

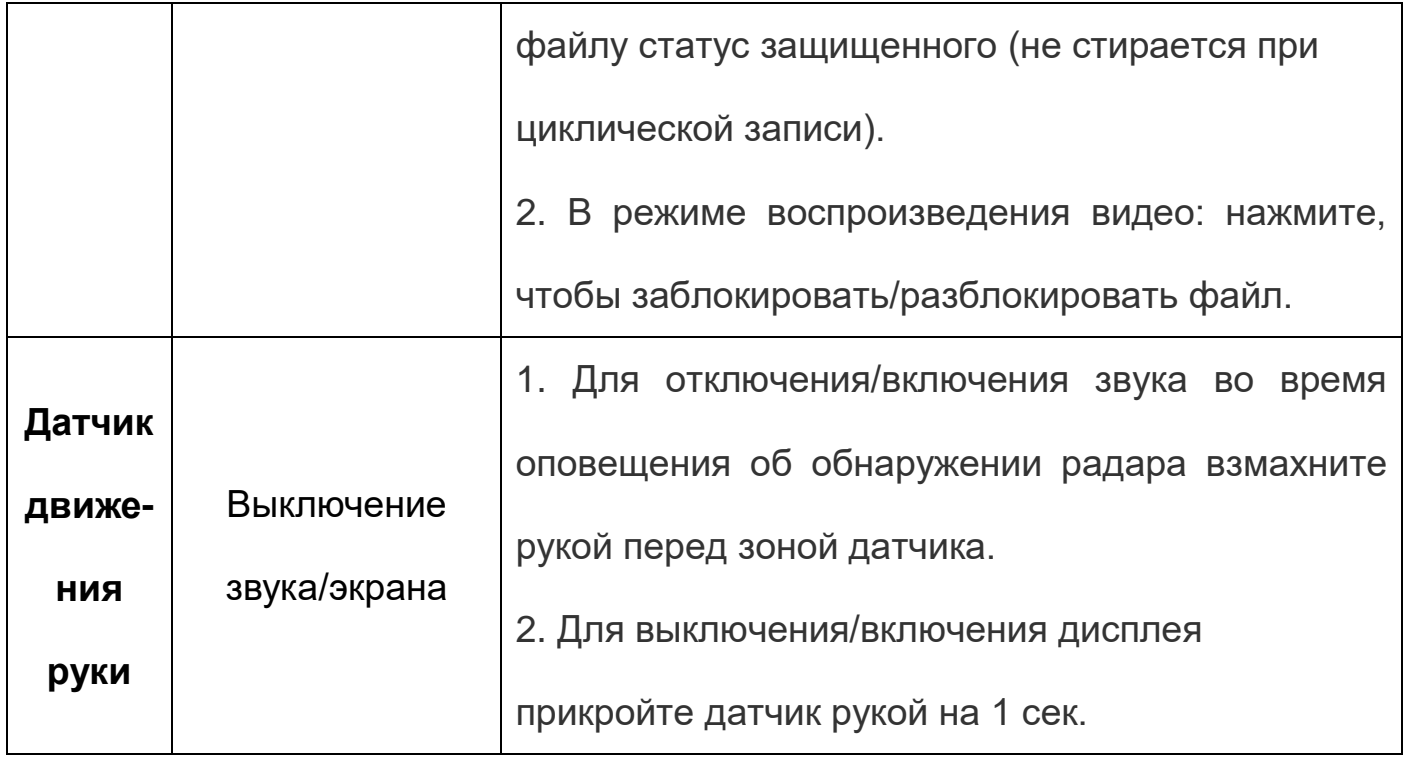

## **Видеозапись и просмотр файлов**

#### *1. Включение устройства и начало видеозаписи.*

Включите устройство, и автоматически начнется видеозапись.

Если отсутствует карта памяти, то на экране появится надпись «Вставьте карту памяти».

Если карта памяти уже вставлена, система автоматически проверяет ее и, в случае, если карта памяти имеет нестандартный формат, предлагает ее отформатировать.

Нажмите кнопку (4)Вверх [▲] или (5)Вниз [▼], выберите "Да" или "Нет" и нажмите кнопку(3) [OK], чтобы подтвердить свой выбор.

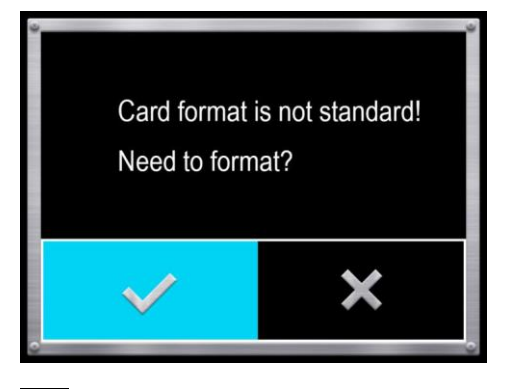

- данный индикатор означает, что идет видеозапись.

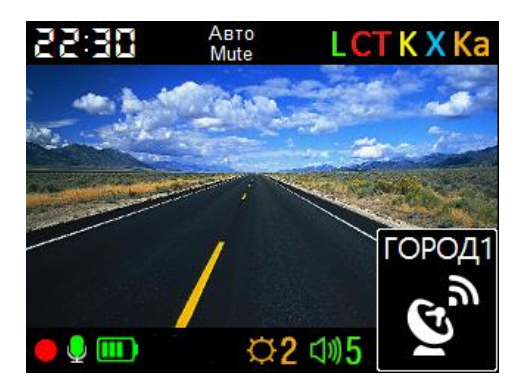

#### **2.** *Режим циклической видеозаписи***.**

Комбо-устройство осуществляет видеозапись в циклическом режиме. В этом режиме запись видео производится небольшими отрезками: сохраняются отдельные видеоролики длительностью 1-5 минут каждый. При заполнении всей памяти удаляется самый «старый» файл, и запись продолжается.

#### **3.** *Защита видеозаписи от стирания***.**

.

Существует два способа защиты видеозаписи от стирания:

a) При срабатывании датчика удара – система автоматически заблокирует текущий файл, а на экране появится индикатор **. Чувствительность датчика** удара можно настроить в меню.

б) Вручную – во время видеозаписи нажмите кнопку  $(1)[\bullet]$  – система автоматически заблокирует текущий файл, а на экране появится индикатор

#### **4.** *Просмотр и воспроизведение видео.*

Дважды нажмите кнопку (2)Меню в режиме видеозаписи или паузы, чтобы перейти к списку файлов записей, как показано на рисунках ниже:

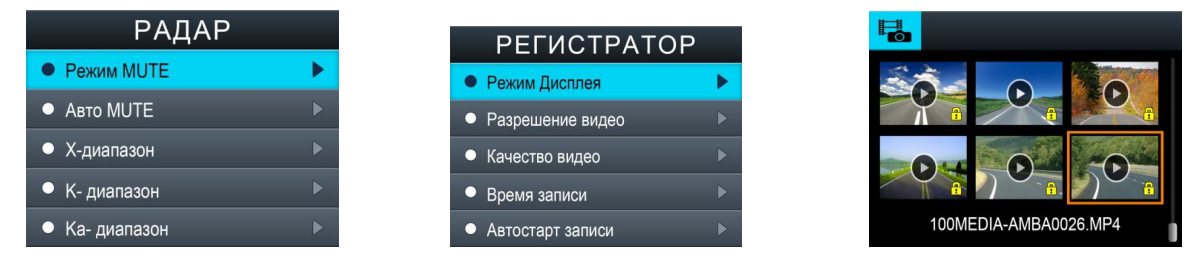

Примечание: значок блокировки показывает, что данный файл защищен от стирания, и не будет заменен в процессе циклической видеозаписи.

С помощью кнопки (4)Вверх [▲] или (5)Вниз [▼] выберите нужный файл и нажмите кнопку (3)[OK] для его воспроизведения. Чтобы поставить воспроизведение на паузу, еще раз нажмите кнопку (3)[OK]. Для того, чтобы удалить выбранный файл или все файлы, необходимо нажать и удерживать кнопку (2)Меню.

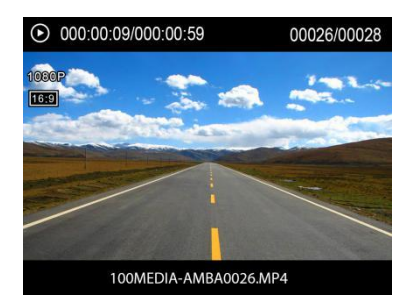

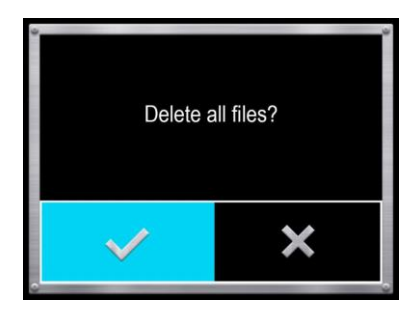

(воспроизведение ) (удаление файлов)

#### **5.** *Настройки видеозаписи***.**

При нажатии кнопки (2)Меню видеозапись автоматически останавливается, и осуществляется вход в меню. С помощью кнопок (4)Вверх [▲], (5)Вниз [▼] и (3)[OK] производится выбор и подтверждение необходимых настроек.

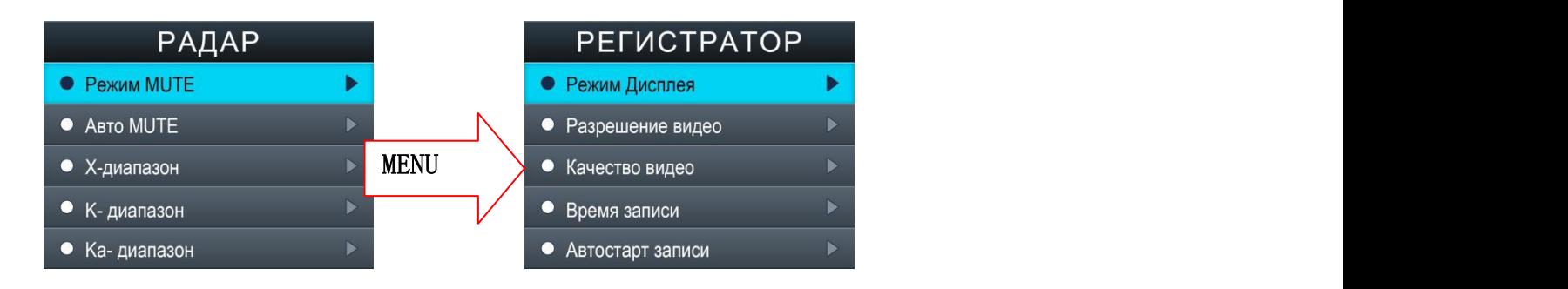

## **Поляризационный фильтр (CPL)**

Поляризационный фильтр (CPL), используемый во многих оптических приборах, помогает убирать блики, отраженные от стекла или любой другой отражающей поверхности. Вращая фильтр с поляризационным стеклом, вы сможете настроить степень поляризации, скрывая блики или отражения от стекла предметов, например, частей салона авто, панели торпедо или того, что на ней лежит.

Светофильтр позволяет получать более насыщенное изображение. Основное назначение CPL - улучшить его, убрав ненужные помехи, усилить контрастность, настроить картинку «под себя» или сегодняшнюю погоду на улице.

Закрепив фильтр на объективе HYBRID UNO A12 Z одним кольцом, вращайте второе вместе со стеклом светофильтра CPL, добиваясь исчезновения ненужных отражений в ветровом окне вашего автомобиля.

## **Меню РАДАР**

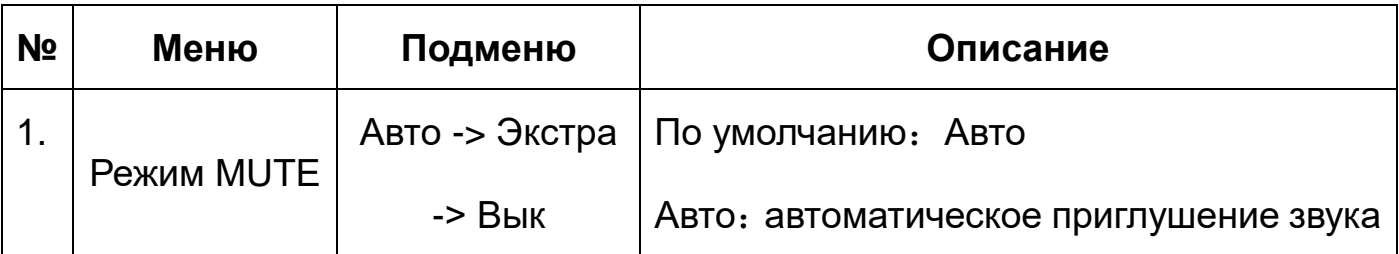

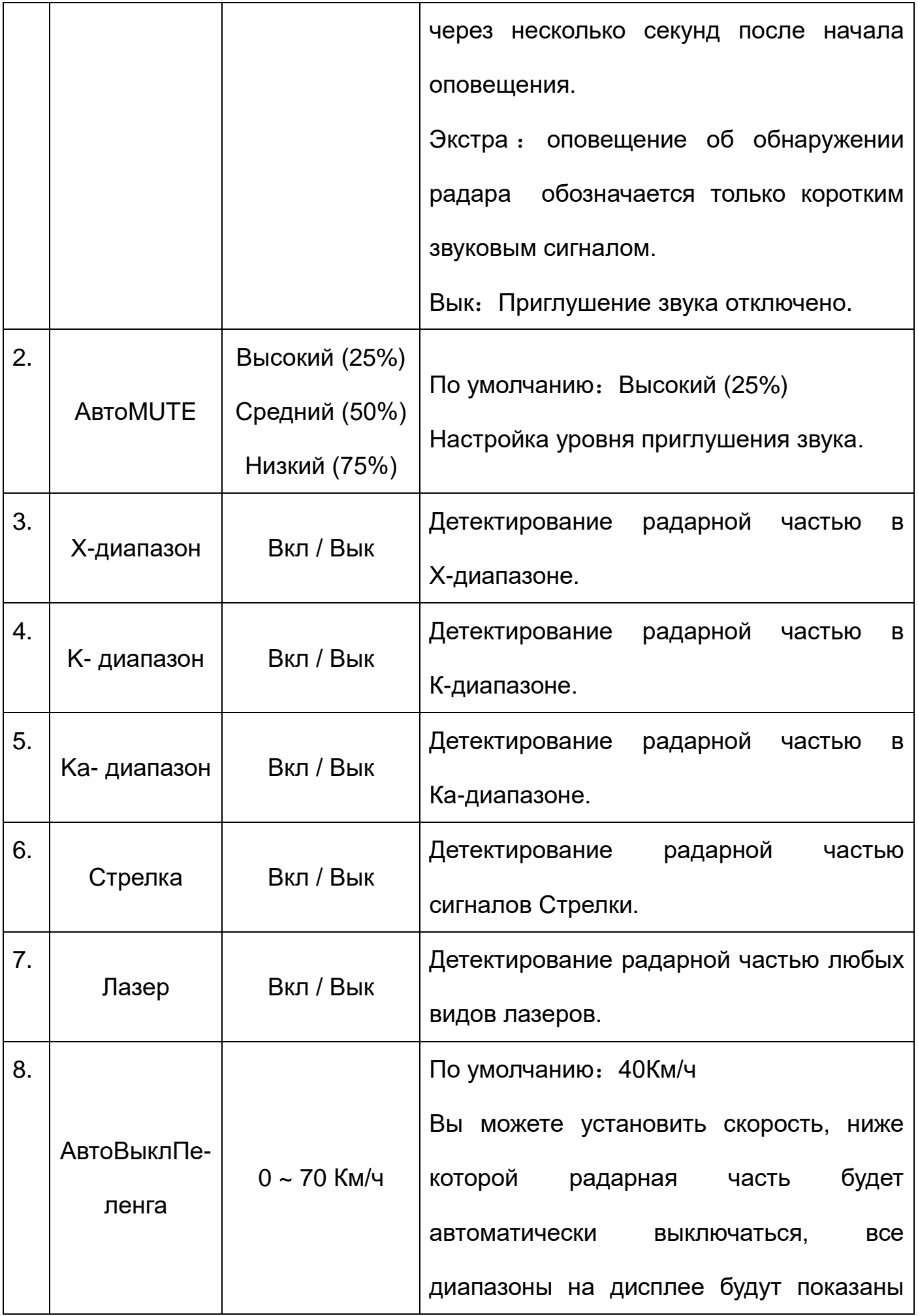

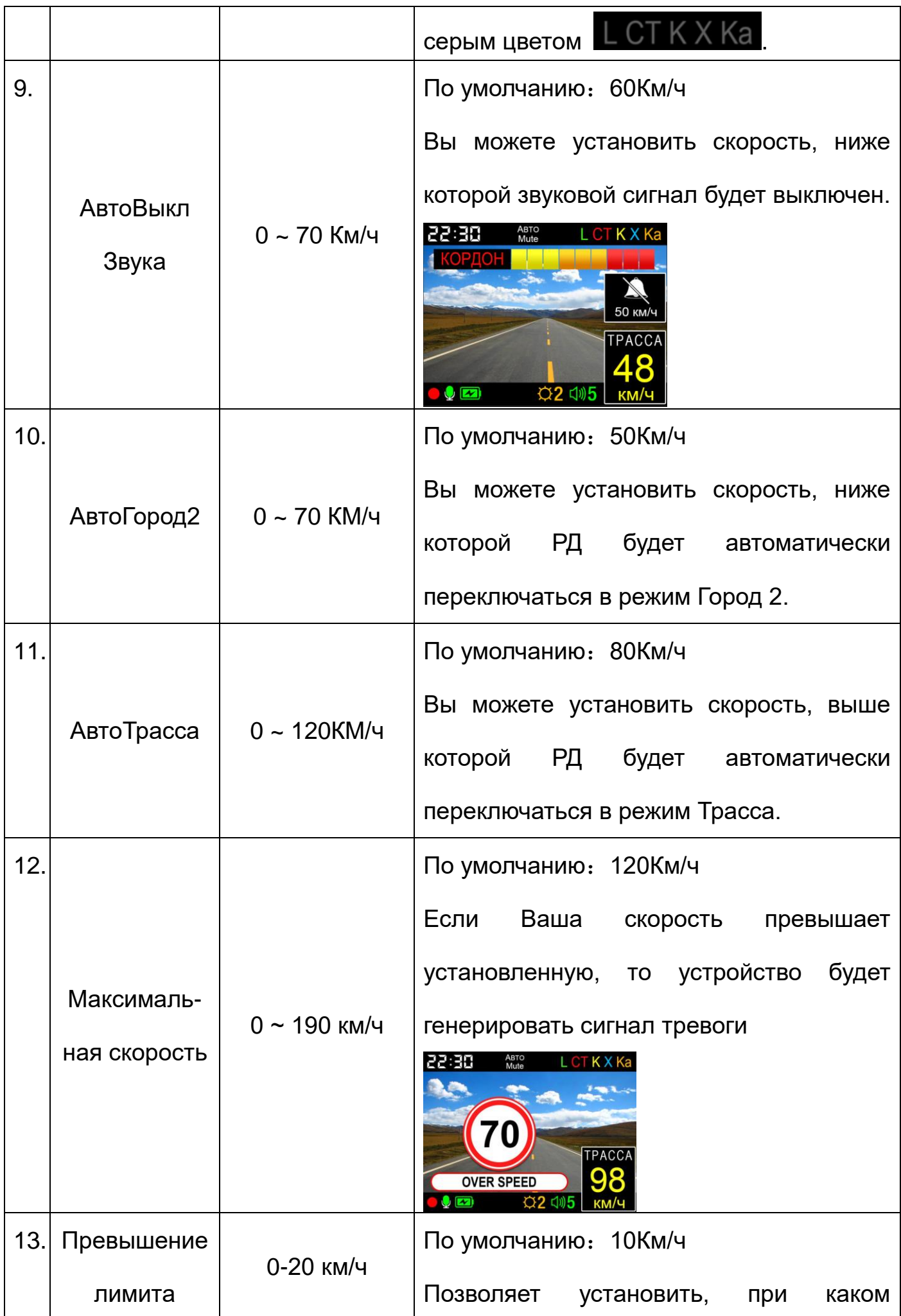

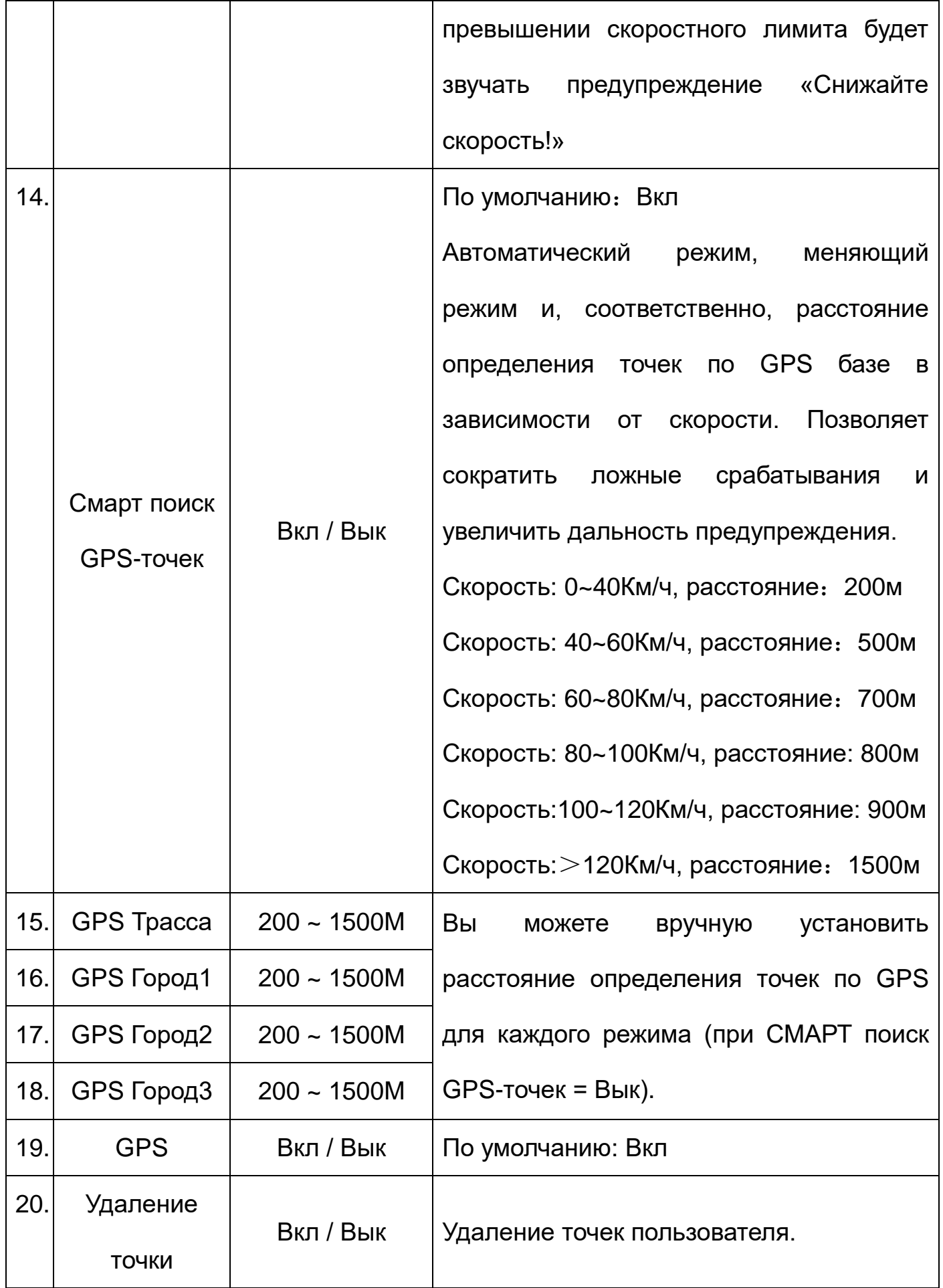

# **Меню РЕГИСТРАТОР**

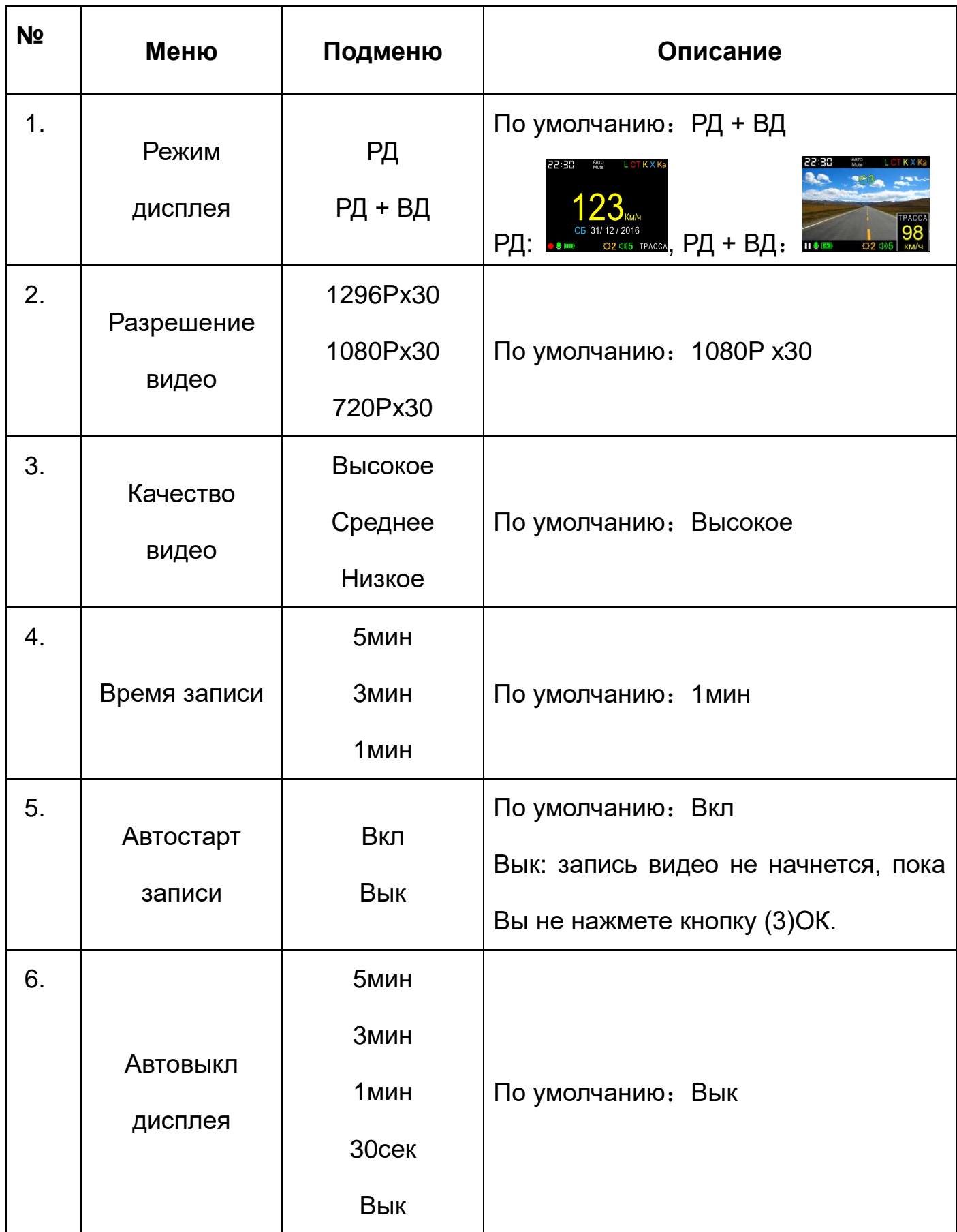

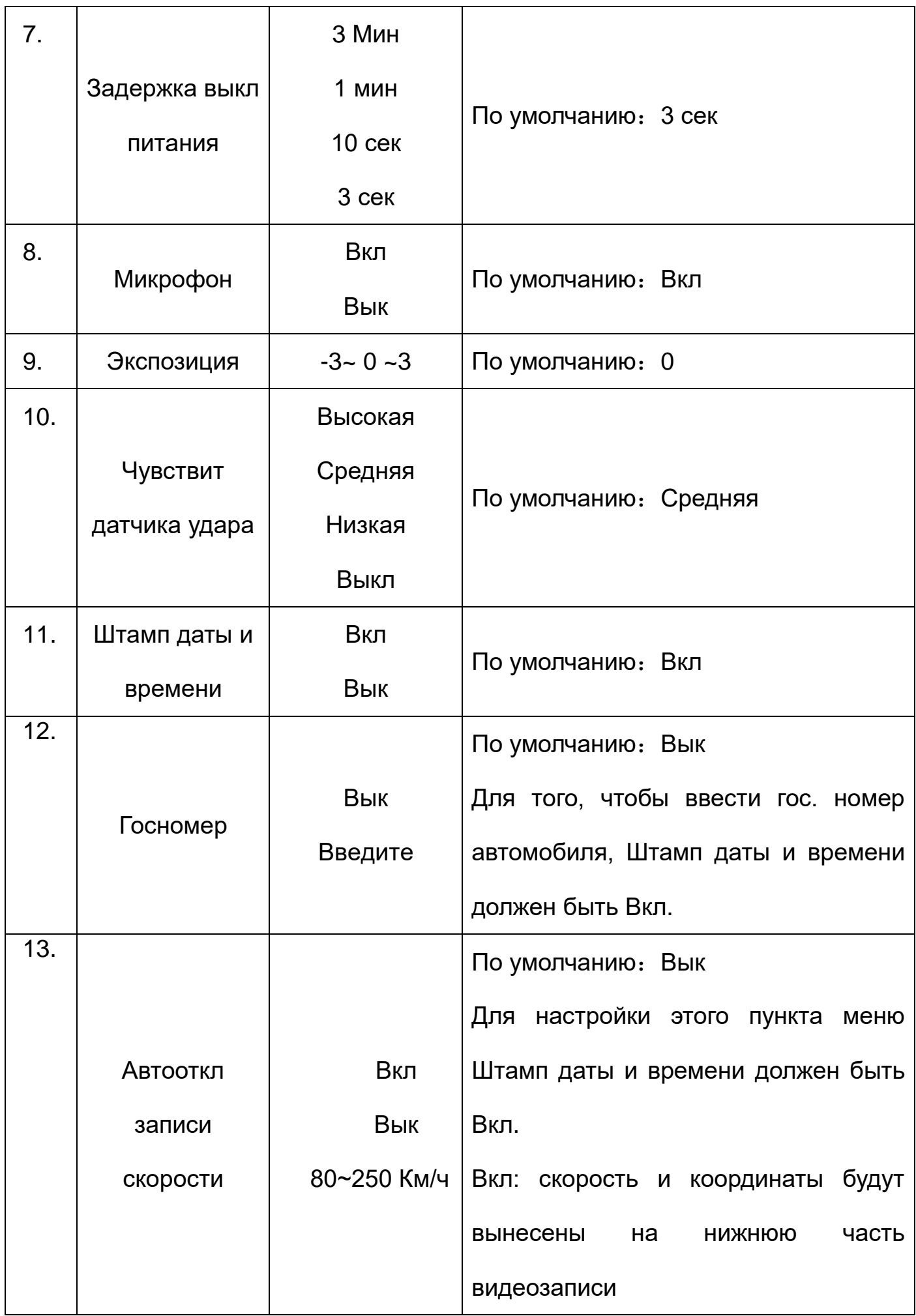

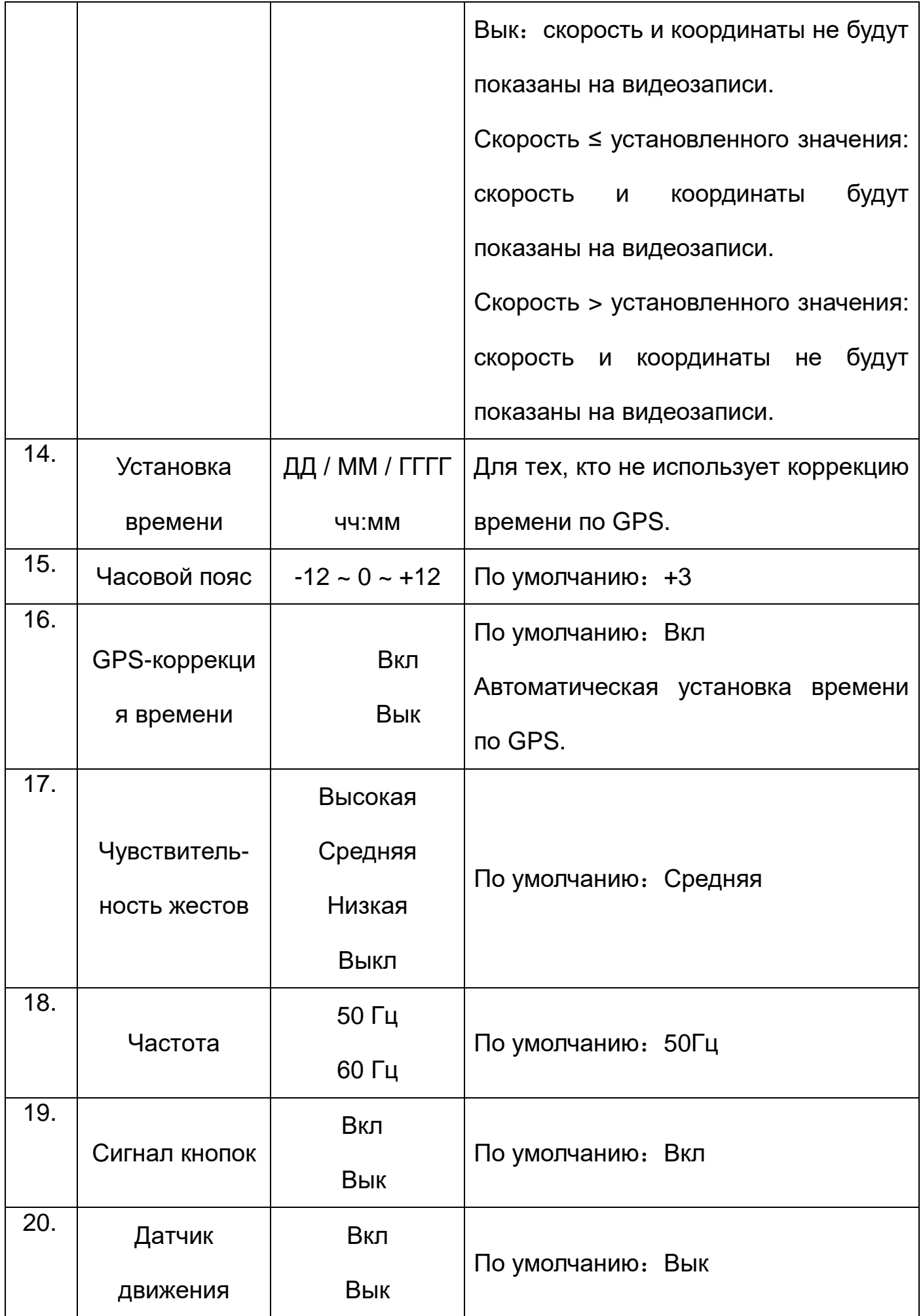

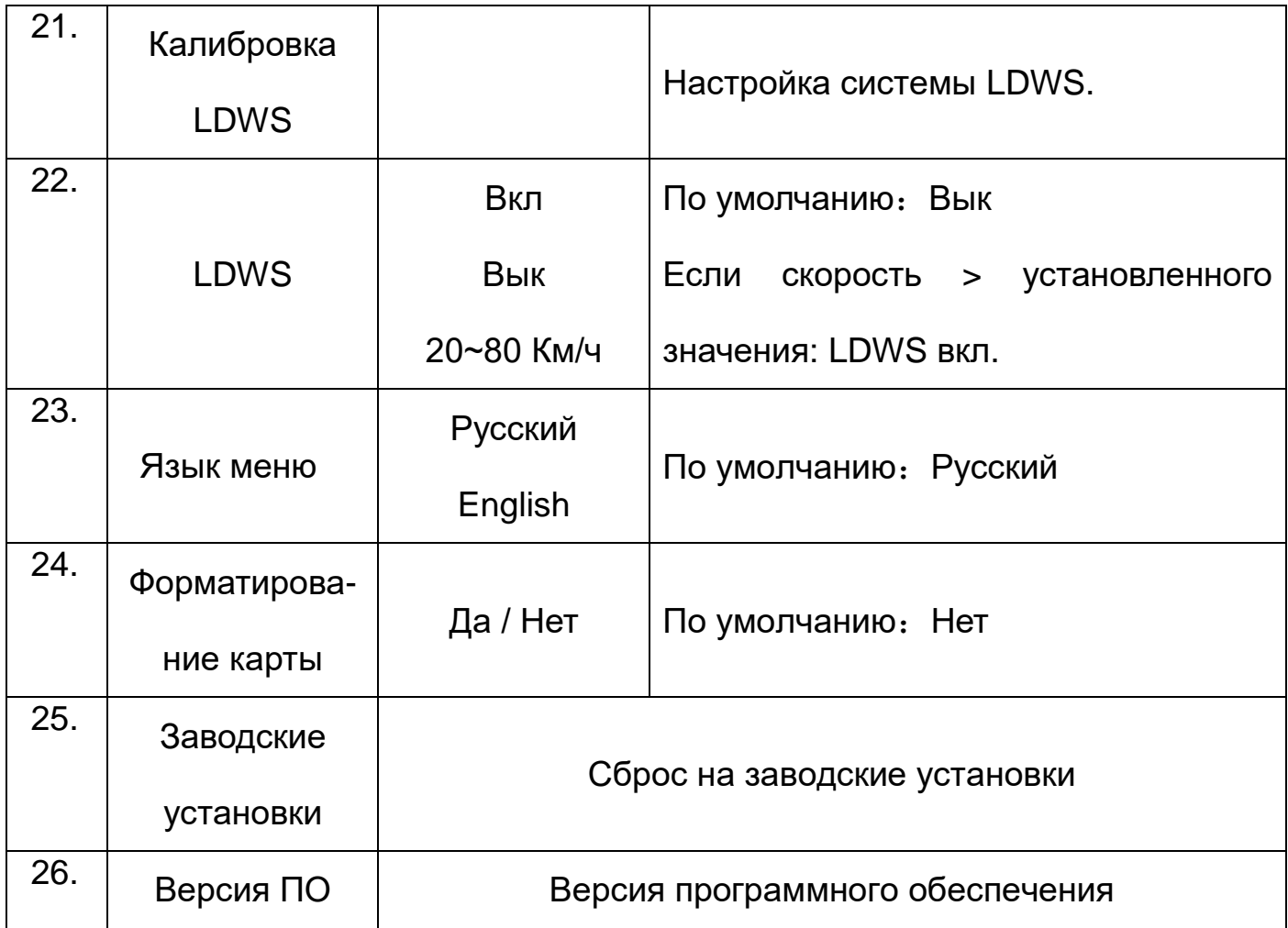

#### *Дополнительная информация***:**

1. Модель HYBRID UNO A12 Z снабжена функцией G-sensor (датчик удара). При возникновении перегрузки (удара) текущее видео блокируется от перезаписи.

На российских дорогах встречается много неровностей, попадание в которые может вызвать перегрузку датчика удара – толчок, достаточный для блокировки файла. Система отводит 1/3 часть карты памяти под заблокированные файлы, которая в результате частых срабатываний датчика удара может полностью заполниться. В этом случае появится предупреждающая надпись: «Память заблокированных файлов заполнена, файлы будут перезаписаны», и самый «старый» файл будет удаляться.

Используйте с осторожностью эту функцию в зависимости от дорожных

условий.

2.Функция АвтоТрасса имеет приоритет над функцией АвтоГород2.

## **Система LDWS**

## **Калибровка LDWS**

#### Войдите в меню Калибровка LDWS

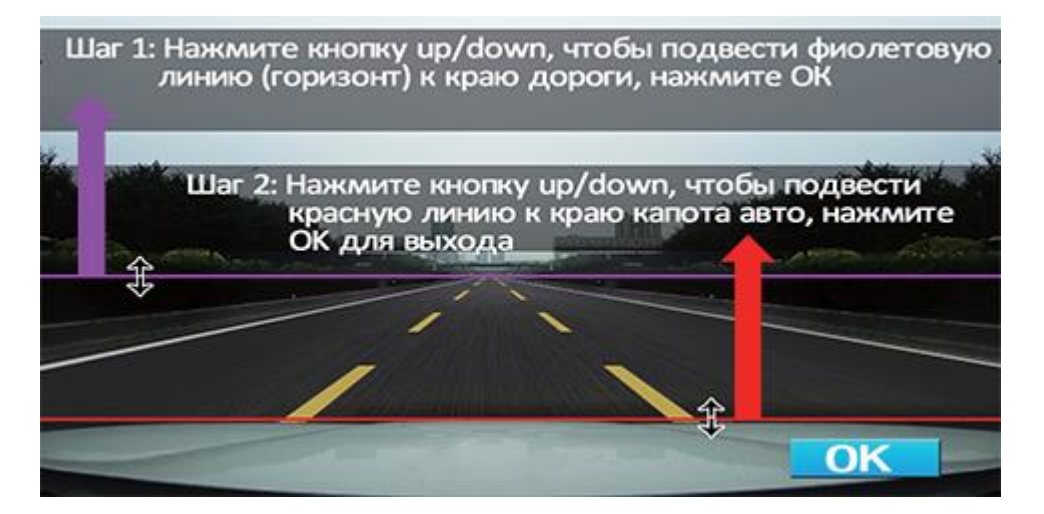

Начните настройки с нажатия кнопки (3)ОК.

Первый этап: нажимая кнопки (4)Вверх "▲" и (5)Вниз "**▼**", отрегулировать место, где фиолетовая линия доходит до края дороги (по горизонту).

Второй этап: нажимая кнопки (4)Вверх "▲" и (5)Вниз "**▼**", отрегулировать место, где красная линия доходит до края капота автомобиля, после чего завершить регулировку, нажав кнопку (3)ОК, и вернуться в Меню.

#### Внимание:

1. Перед использованием системы LDWS нужно сначала откалибровать LDWS, иначе будет невозможно ее включить.

Важно: система LDWS работает только со вставленной картой памяти.

2. Необходимо обязательно настроить линии горизонта и капота автомобиля согласно фактической обстановке. Если расстояние между линиями делать очень большими, это приведет к большому числу ложных сообщений. А если

настроить маленькими, то приведет к отсутствию сообщений.

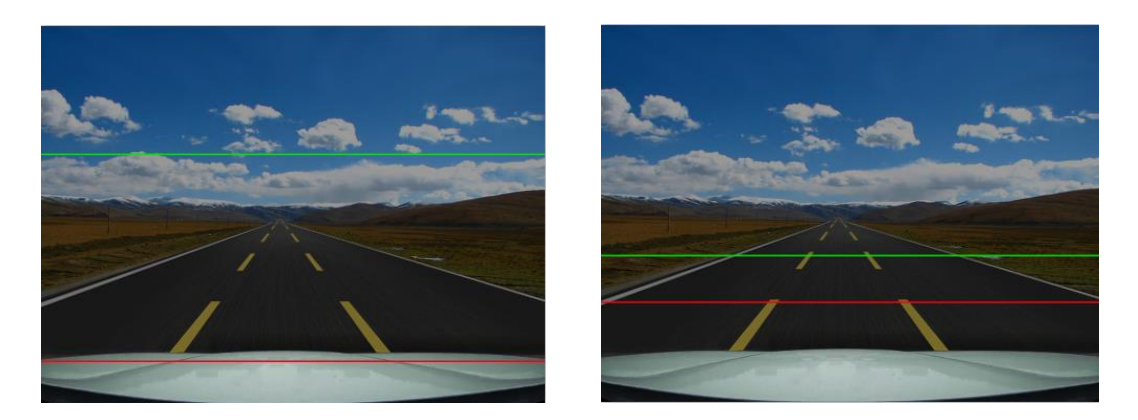

#### **Предупреждение об отклонении траектории движения**

При изменении или отклонении траектории автомобиля от полосы движения будут всплывать соответствующие подсказки:

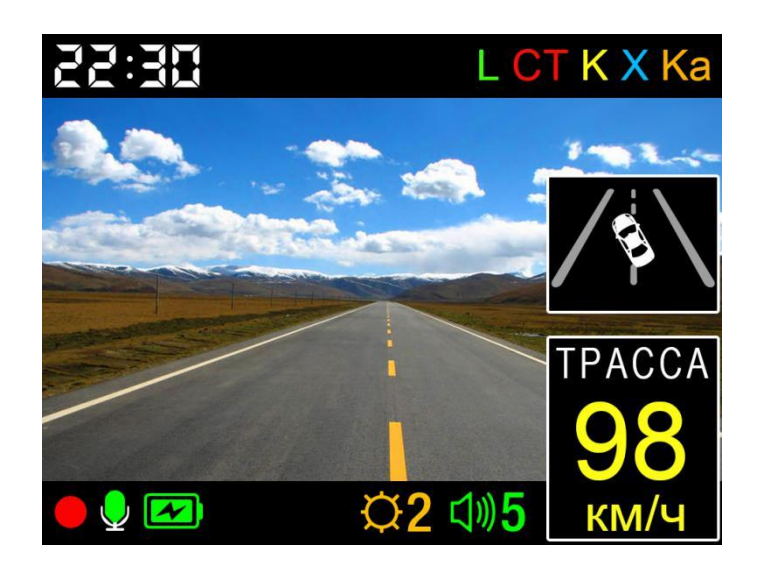

## **Программа для проигрывания видеофайлов**

Формат записываемых файлов – МР4, его можно открыть стандартным видеопроигрывателем.

Если необходимо синхронно воспроизвести видео, движение по координатам GPS и информацию с G-сенсора, то Вы можете скачать специальную программу с официального сайта [www.SilverStoneF1.ru.](http://www.silverstonef1.ru/)

При открытии программы загружается главный интерфейс проигрывателя, как

на рисунке ниже:

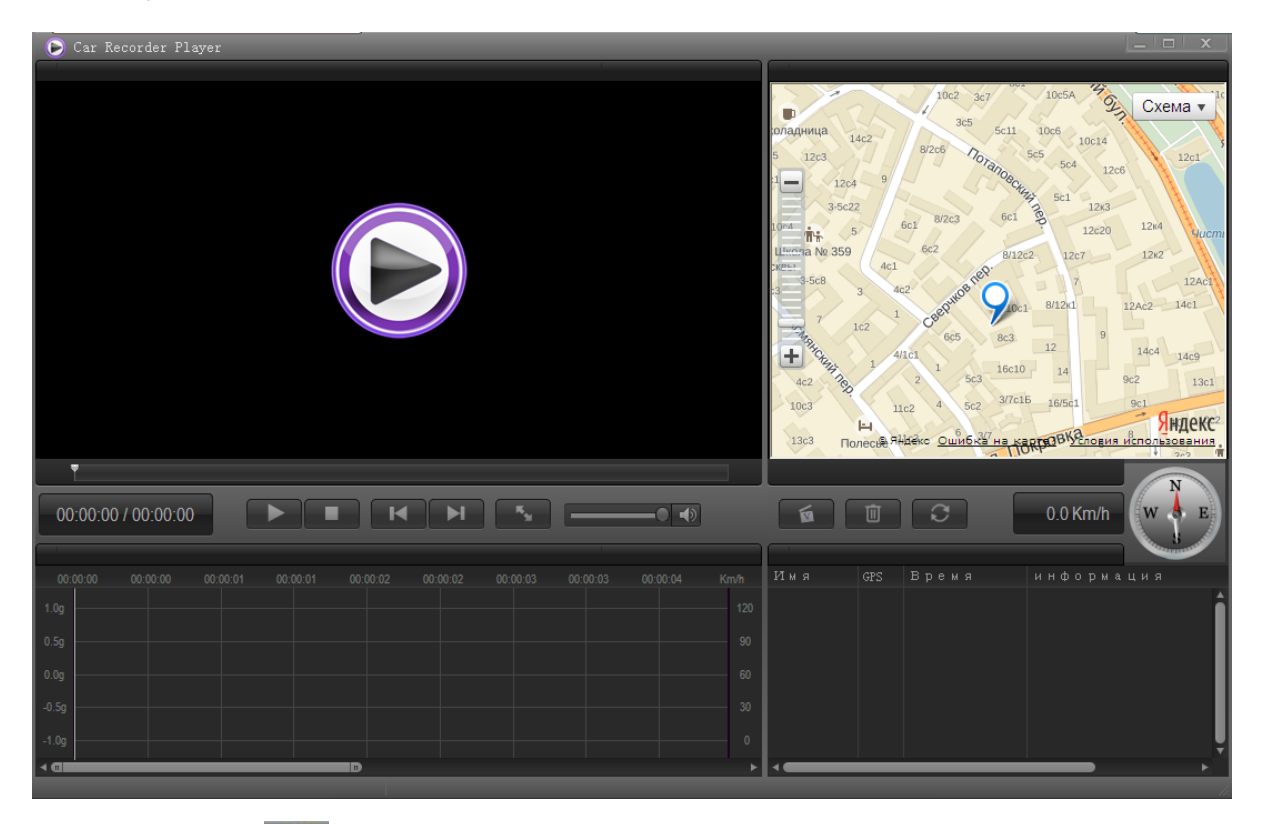

Кликните на  $\bullet$ , появится меню настройки, можно произвести выбор языка,

карты, выход и др.

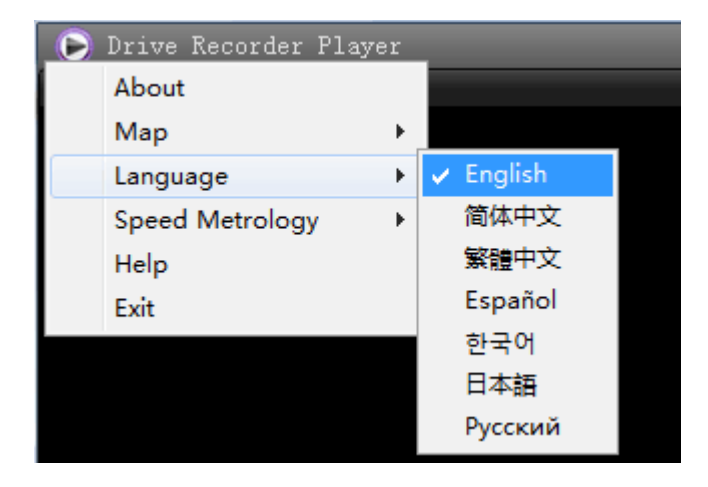

Кликните на **, выберите видеофайл и добавьте в список проигрывания:** 

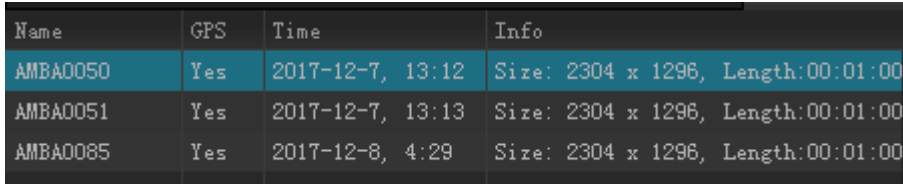

#### *G-сенсор*

Внутри устройства установлен 3D G-сенсор - это гравитационный датчик, ниже показан график его работы. Когда возникает значительное изменение силы тяжести в любом направлении осей X, Y, Z, трехмерный график изменяется. Если сила удара сравнительно большая, то автоматически блокируется текущий файл записи и больше не заменяется другими видеозаписями. Чувствительность G-сенсора можно настроить в меню.

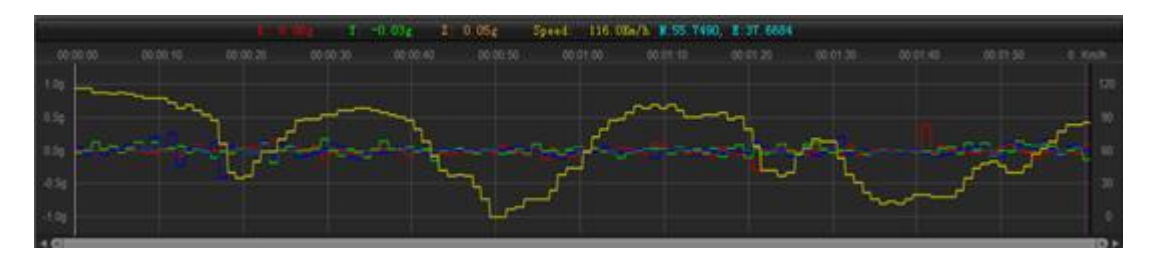

## **Оповещения о радарах/камерах**

#### **Оповещения о радарах/камерах, определяемых по базе GPS**

Во время обнаружения радара/камеры по базе GPS на экран выводится оповещение о скоростном лимите, расстоянии до камеры и типе камеры.

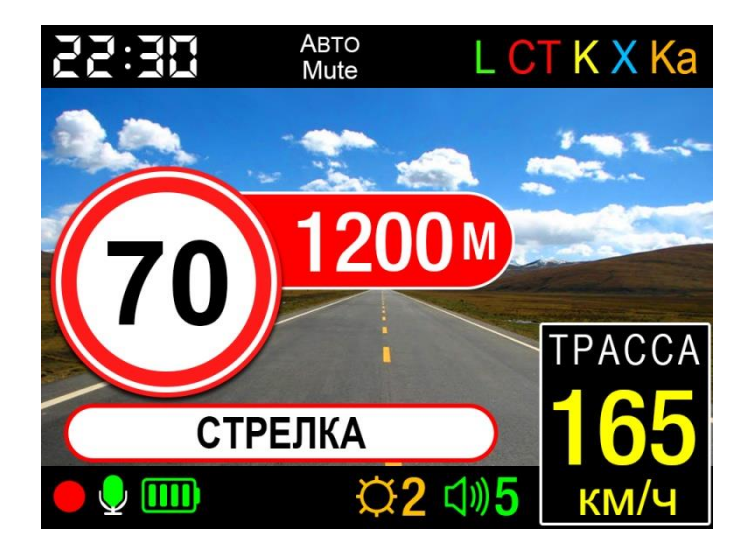

*Виды радаров/камер, определяемых по базе GPS, индикация на* 

#### *дисплее:*

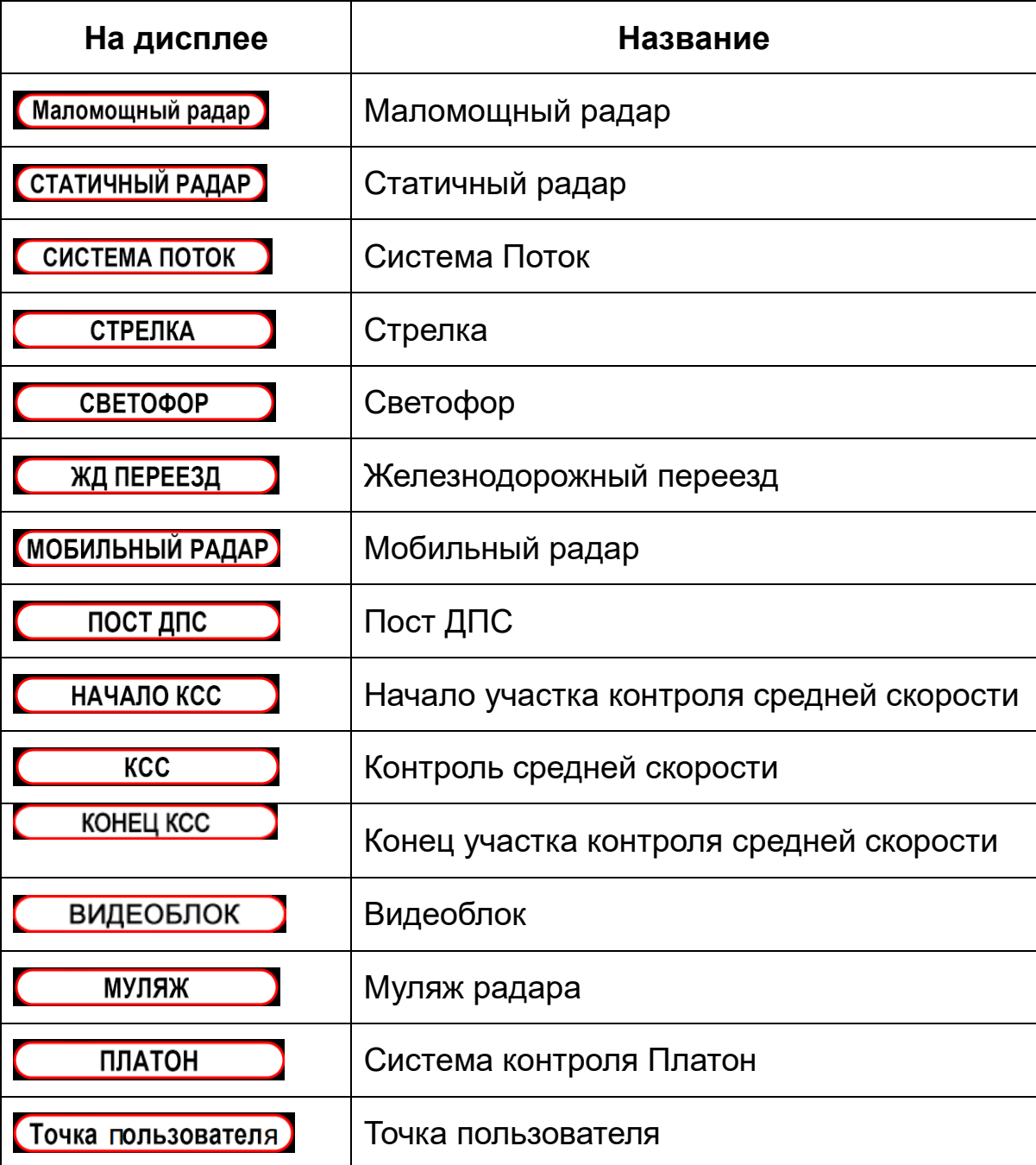

## *Камера в спину.*

Некоторые камеры измеряют скорость автомобиля, «стреляя» в спину. HYBRID UNO A12 Z предупреждает о них дважды: первый раз при обнаружении и второй раз при проезде точки. Звучит голосовое предупреждение, а на дисплее появляется соответствующий значок (см. рисунок).

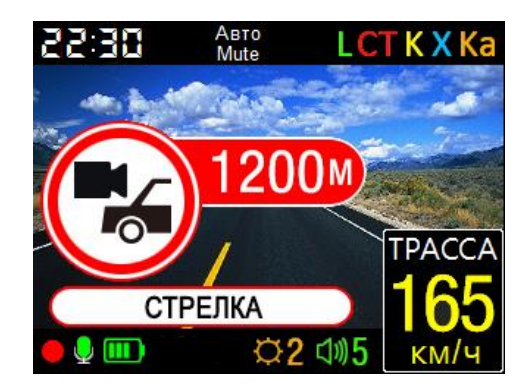

#### **Создание пользовательской точки**

Если не происходит срабатывания на новый радар, значит база данных устарела, и в этом случае Вы можете самостоятельно добавить координаты этой точки в базу камер.

Добавление координат: при наличии подключения к спутникам GPS проезжаете рядом с камерой, далее нажмите и удерживайте ок. 2-3 сек. кнопку (5)Вниз【**▼**】. Устройство оповестит о создании точки пользователя, а на экране появится соответствующий значок (см. рисунок ниже). Всего можно добавить 16 точек.

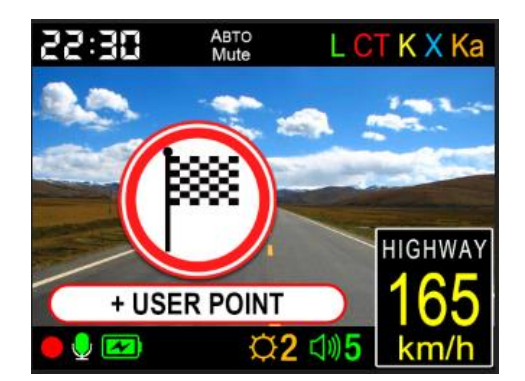

Когда в следующий раз автомобиль проедет через это место, устройство сообщит: «Впереди точка пользователя!», а на экране появится:

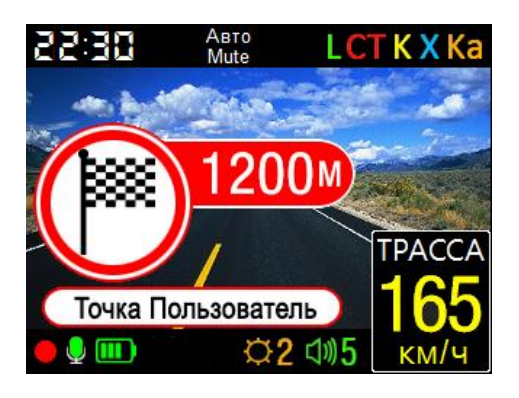

Для удаления точки пользователя при приеме сигнала нажмите и удерживайте 2-3 сек. кнопку (5)Вниз【**▼**】.

#### **Оповещения о радарах, обнаруженных радарной частью**

При обнаружении радара радарной частью на экран выводится информация о диапазоне или типе радара (сигнатуре) и уровне сигнала (всего 9 уровней), например, как на рисунке ниже:

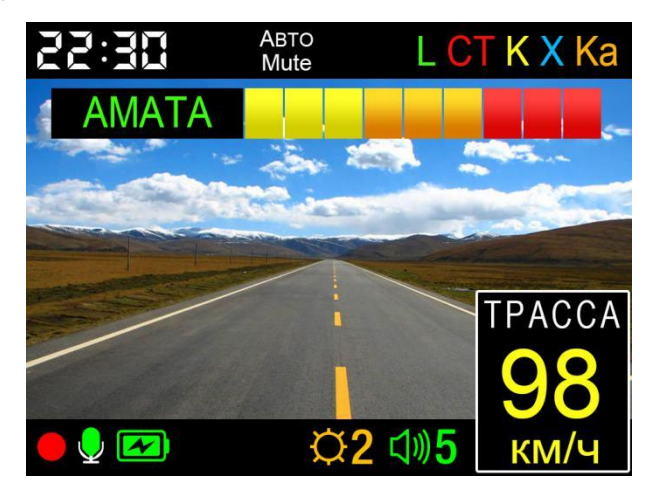

Во время оповещения Вы можете взмахнуть рукой перед зоной датчика движения руки, чтобы отключить/включить звук.

# *Виды определяемых диапазонов и сигнатур, их индикация на дисплее:*

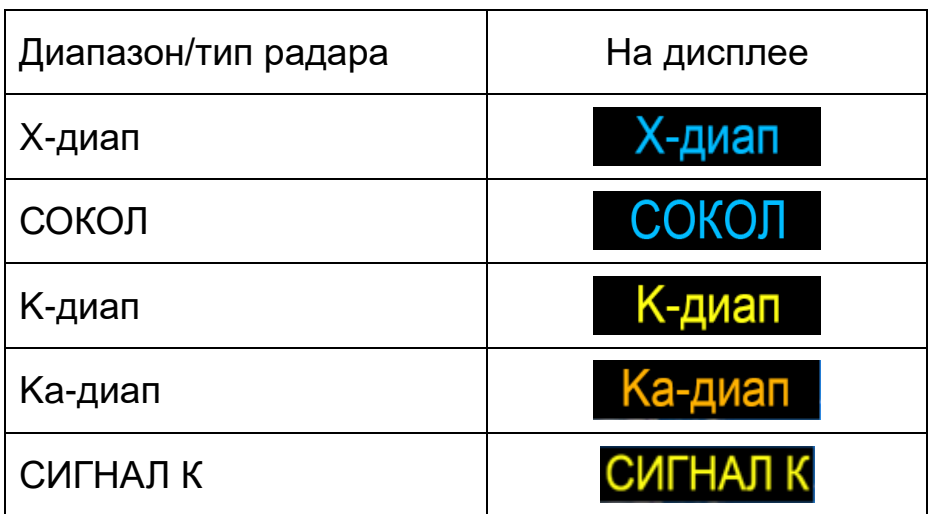

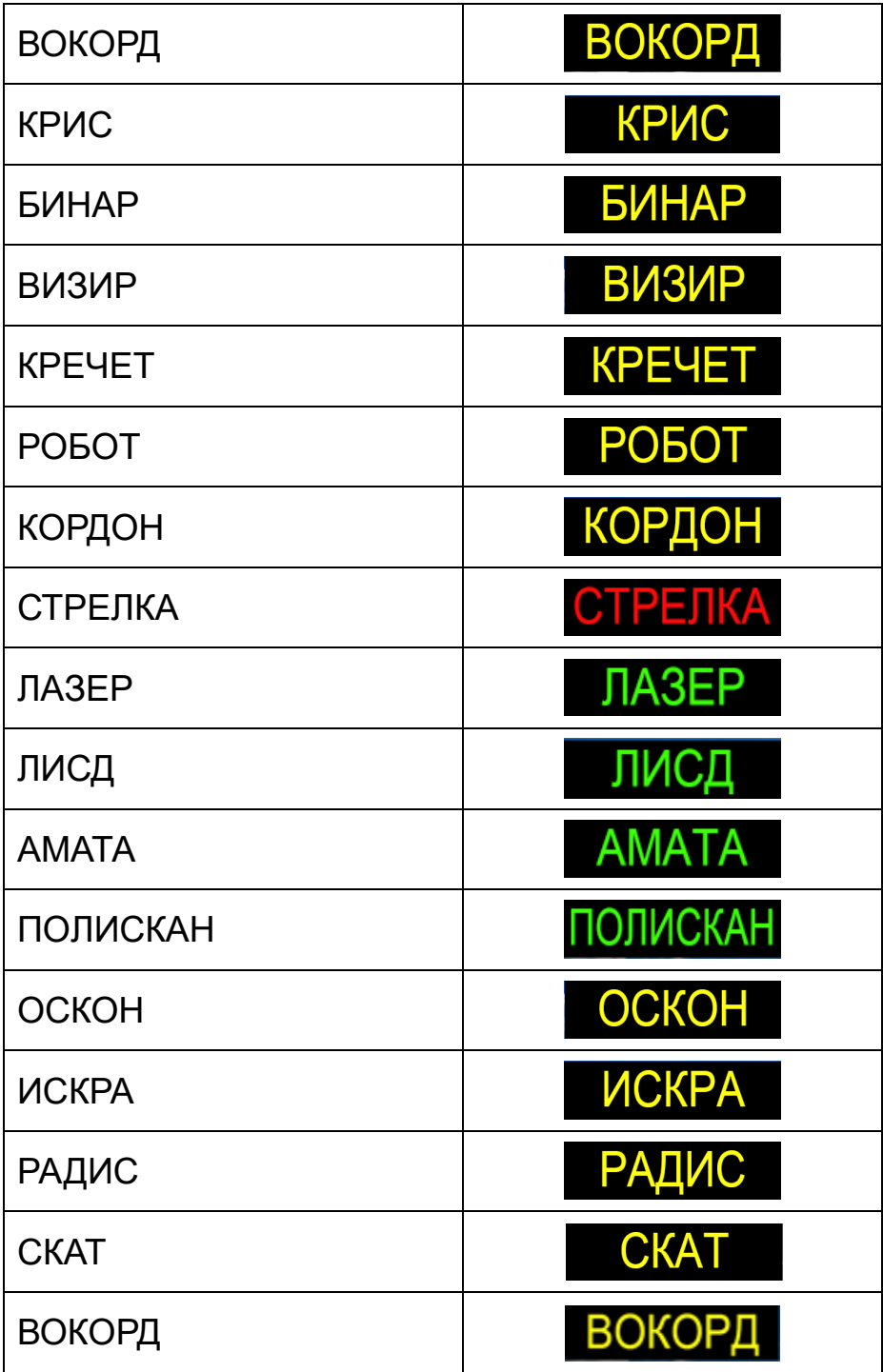

## **Режимы работы радар-детектора**

HYBRID UNO A12 Z имеет 5 режимов работы радар-детектора: ТРАССА、 ГОРОД1、 ГОРОД2、ГОРОД3、и СМАРТ. Вы можете переключать режимы во время видеозаписи или паузы, нажимая на кнопку(5)Вниз【**▼**】**.**

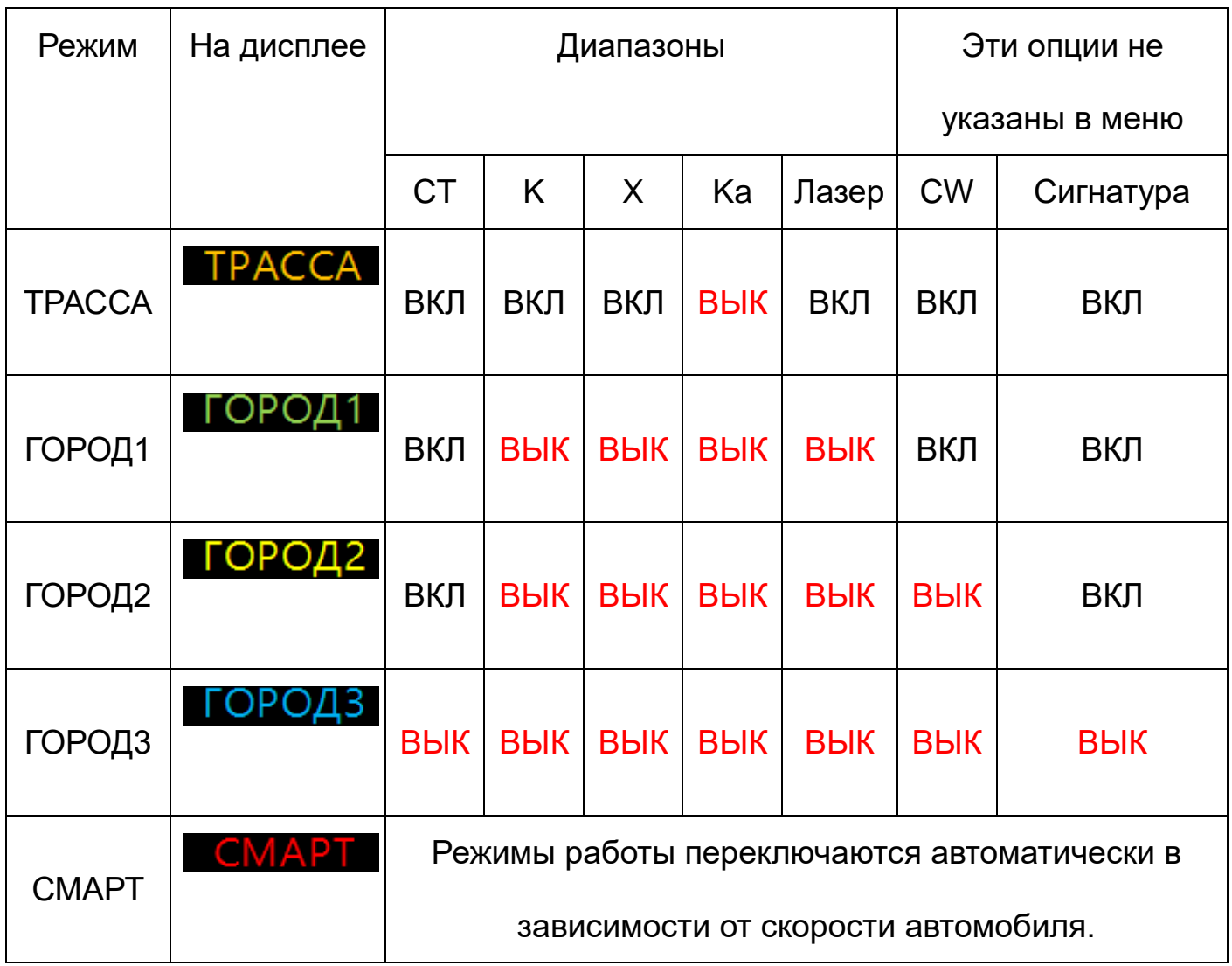

## *Схема работы режима СМАРТ:*

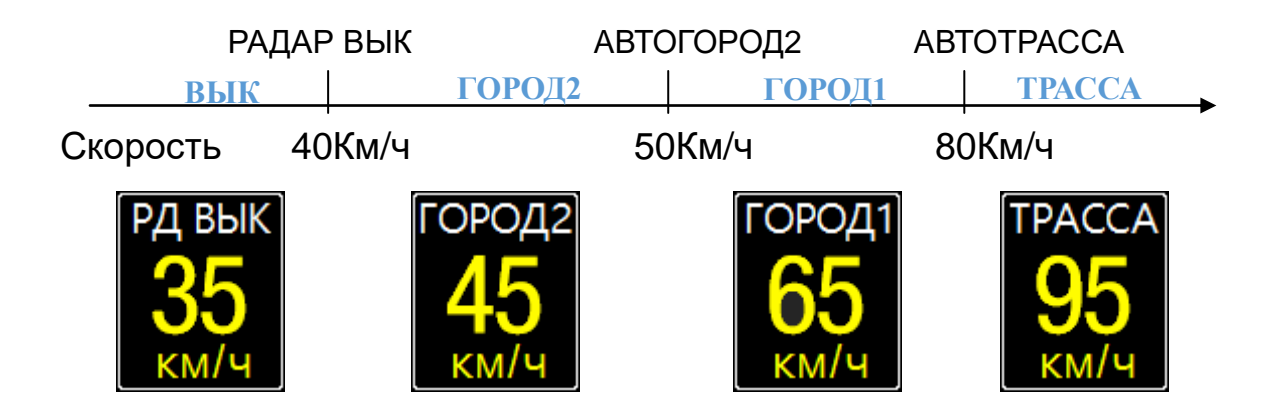

## **Обновление и загрузка данных**

 Для обновления прошивки и базы камер необходимо скачать файлы обновлений. Официальные версии находятся на сайте [www.SilverStoneF1.ru.](http://www.silverstonef1.ru/)

 Для загрузки прошивки в HYBRID UNO A12 Z извлеките файлы из архива, скачанного с сайта, и запишите на microSD карту, предварительно ее отформатировав. Установите карту в прибор и подключите его к питанию. При включении HYBRID UNO A12 Z предложит Вам обновить прошивку.

 *Внимание, важно: во избежание полной потери ПО не выключайте прибор из питания во время обновления.*

 Для загрузки базы данных в HYBRID UNO A12 Z извлеките файлы из архива, скачанного с сайта, и сохраните на своем компьютере (например, на рабочем столе). Подключите прибор к компьютеру с помощью провода USB. Если карта памяти будет отсутствовать, то компьютер определит внутреннюю память устройства в качестве USB-накопителя, на котором содержится edogdata.bin файл со старой базой данных. Если в устройстве будет карта памяти, то компьютер определит два USB-накопителя: внутреннюю память аппарата (с файлом старой базы данных в нем) и карту памяти (с папкой, содержащей видеофайлы). Удалите старый файл edogdata.bin из внутренней памяти устройства. Скопируйте новый файл edogdata.bin во внутреннюю память устройства.

 При изменении способа обновления информация будет выложена на сайте. Базы камер обновляются на сайте минимум 1 раз в неделю. Прошивка (программа, отвечающая за алгоритм работы и меню устройства) обновляется по мере необходимости.

# **GPS-точки (база камер) – возможные ошибочные**

## **сообщения**

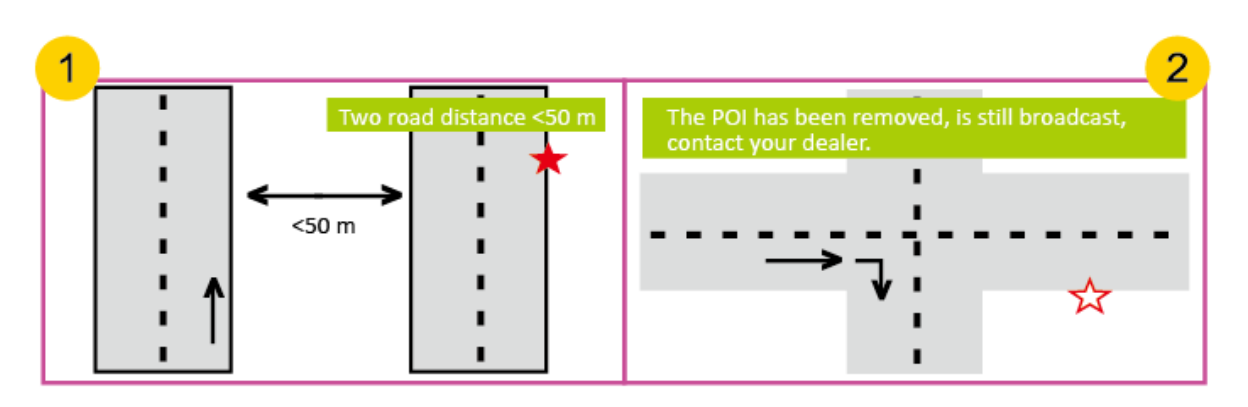

- 1) При расстоянии между двумя параллельными дорогами менее 50м возможно ложное сообщение о GPS-точке.
- 2) Если камера с этой точки уже удалена, а в устройстве загружена устаревшая база данных, то возможно ложное сообщение о GPS-точке.

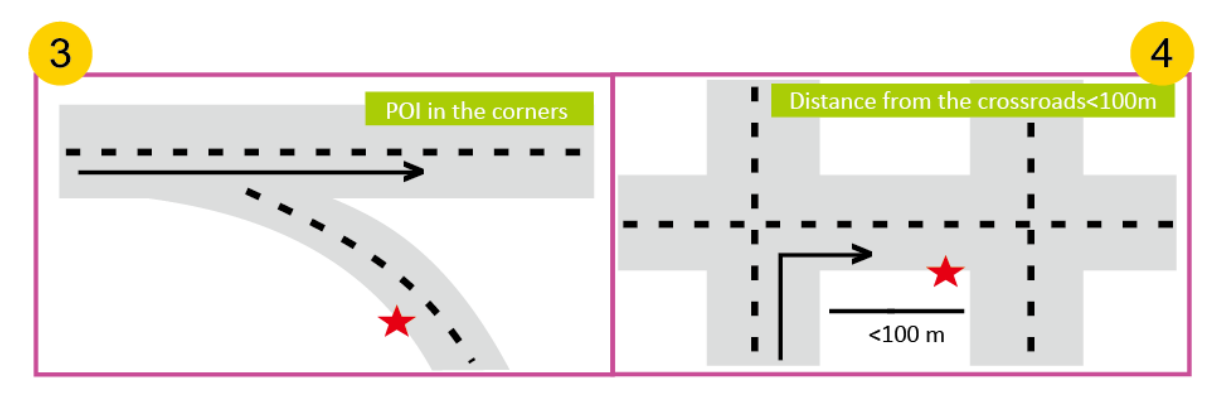

- 3) Возможен также сигнал тревоги в случае небольшого угла пересечения дорог.
- 4) Если расстояние до точки менее 100м, сигнала и сообщения может не быть.

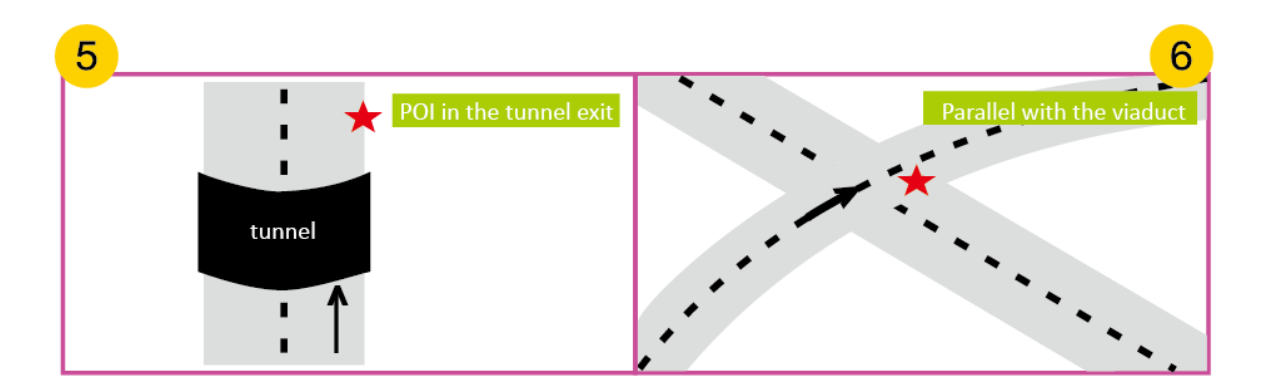

5) Отсутствует сигнал GPS, например, точка находится на выходе из туннеля,

нет возможности определить местоположение камеры.

6) Ложный сигнал тревоги из-за налегания параллельного виадука.

## **Спецификация и характеристики**

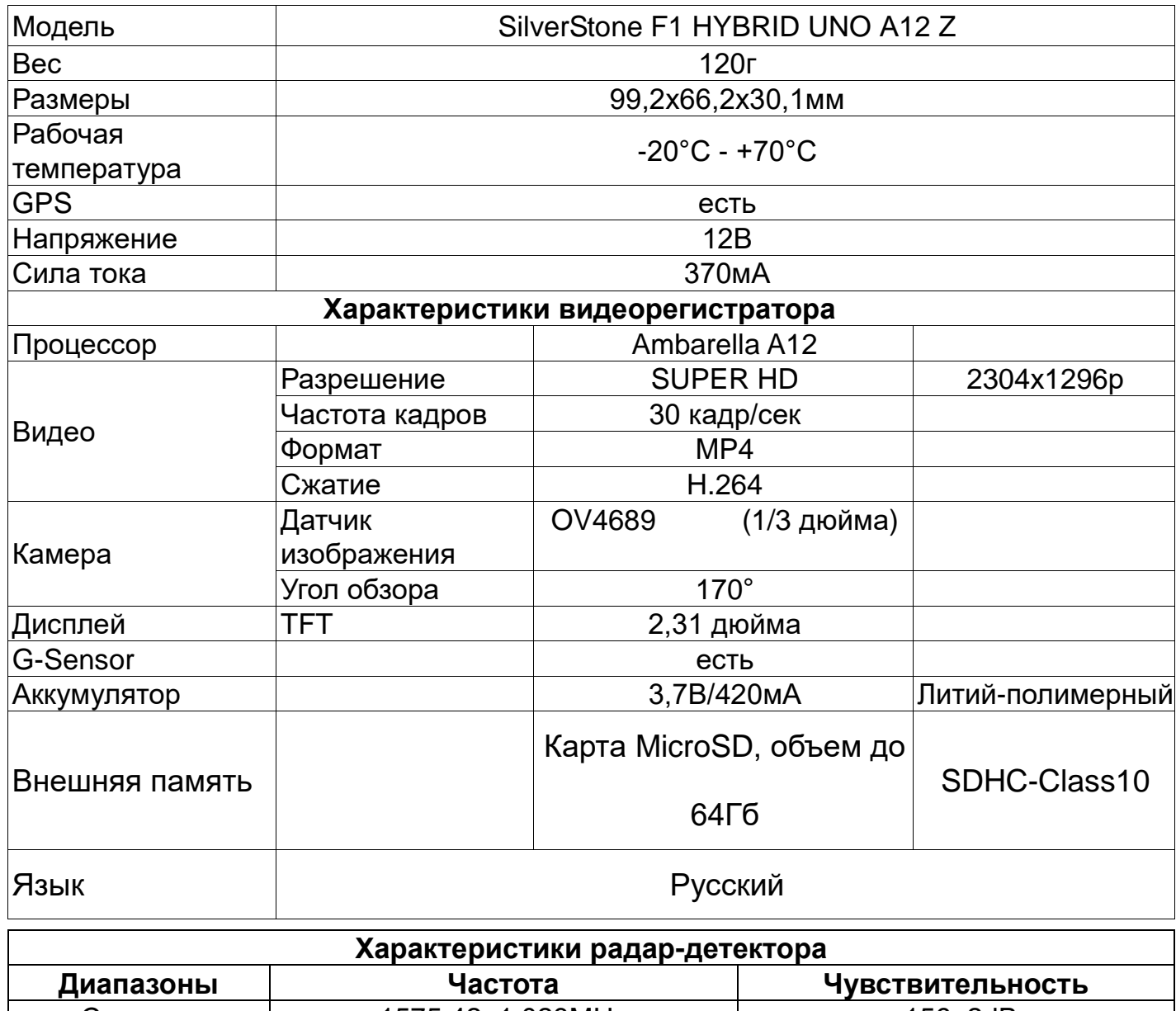

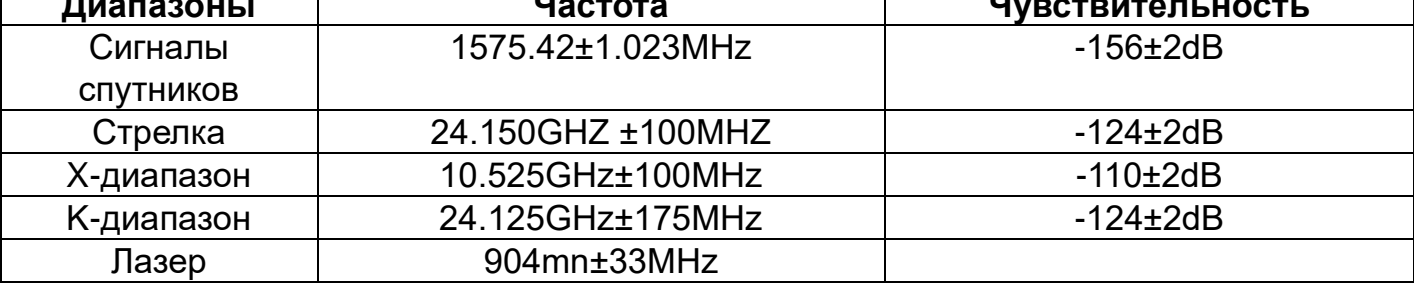

**Примечание:** характеристики могут быть изменены производителем без

предупреждения пользователя.

# ДЛЯ ЗАМЕТОК

# ДЛЯ ЗАМЕТОК

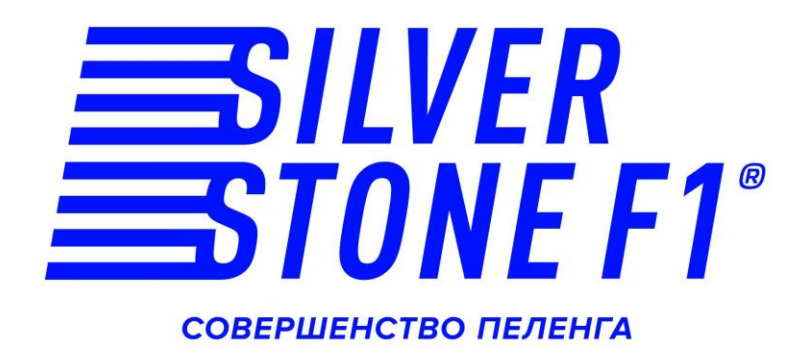